ן

## **interface fastethernet**

To select a particular Fast Ethernet interface for configuration, use the **interface fastethernet** command in global configuration mode.

### **Cisco 4500 and 4700 Series**

**interface fastethernet** *number*

### **Cisco 7200 Series**

**interface fastethernet** *slot***/***port*

## **Cisco 7500 Series**

**interface fastethernet** *slot***/***port-adapter***/***port*

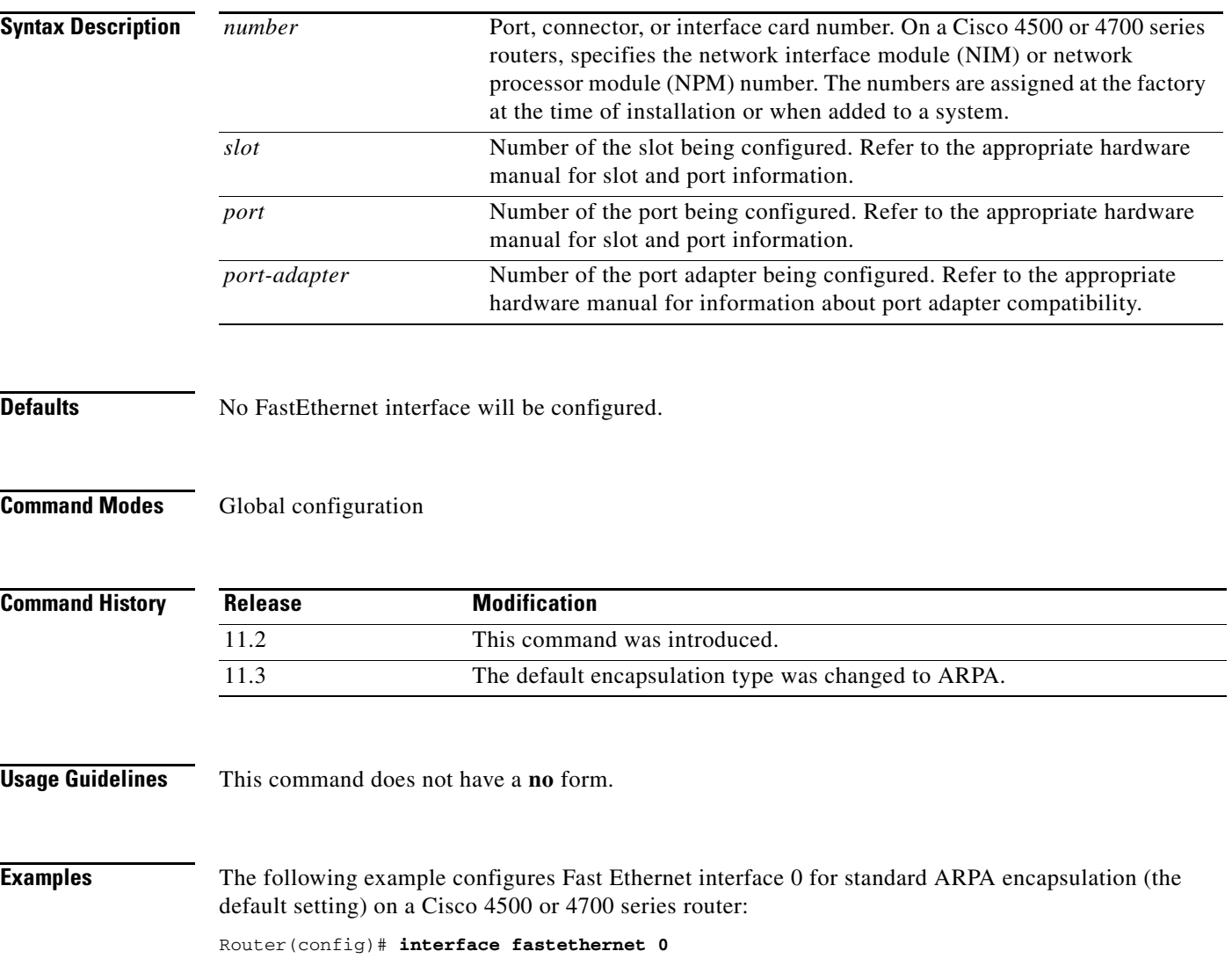

 $\blacksquare$ 

 $\mathbf{I}$ 

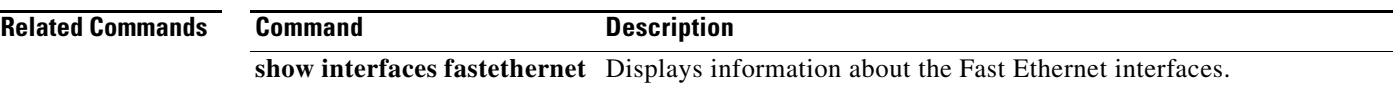

ן

## **interface gigabitethernet**

To configure a Gigabit Ethernet interface and enter interface configuration mode, use the **interface gigabitethernet** *slot/port* command in global configuration mode.

### **interface gigabitethernet** *slot/port*

To configure a Gigabit Ethernet interface and enter interface configuration mode on a Cisco 7200 VXR router used as a router shelf in an AS5800 Universal Access Server, use the **interface gigabitethernet** *router-shelf/slot/port* command in global configuration mode.

**interface gigabitethernet** *router-shelf/slot/port* 

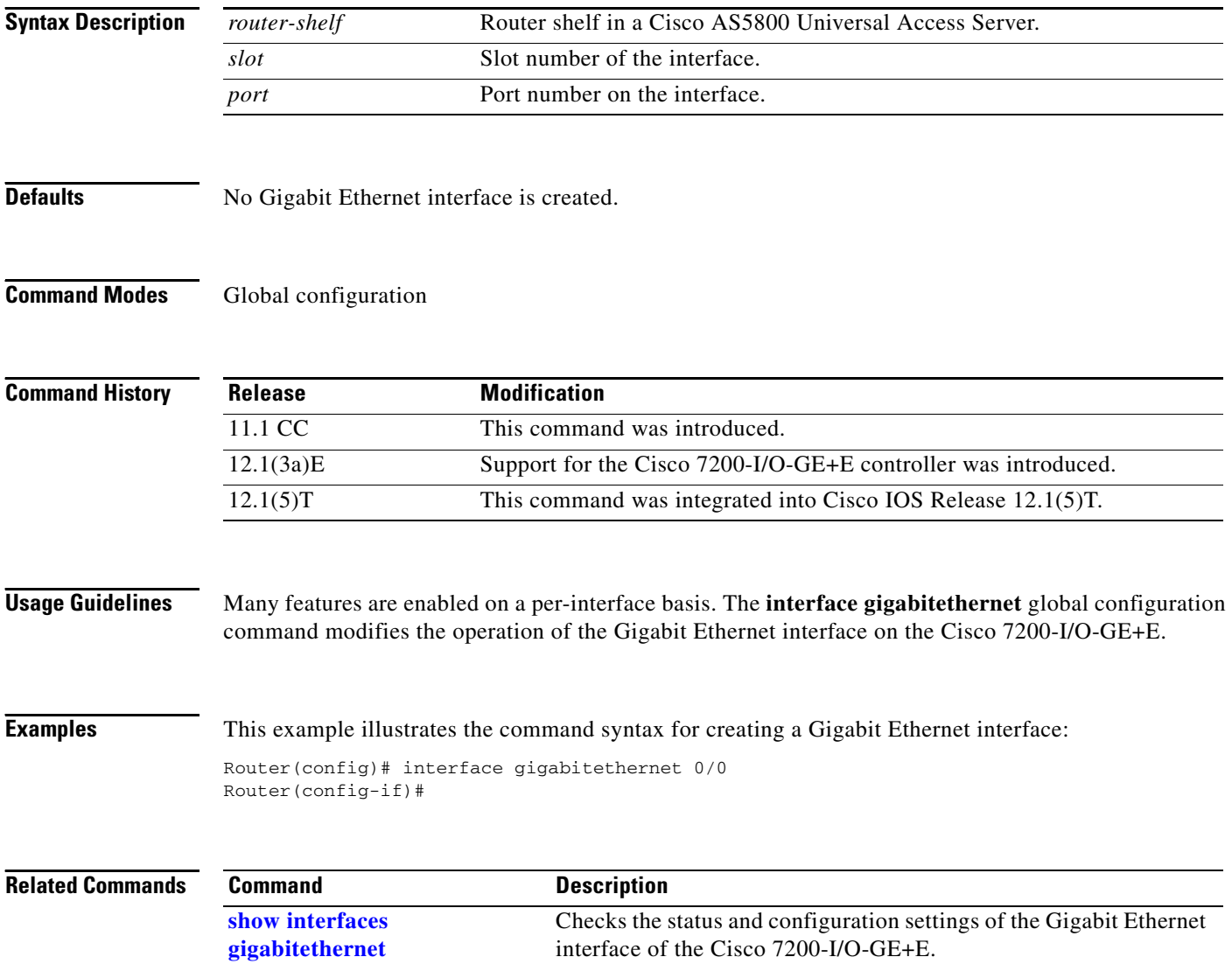

 $\overline{\phantom{a}}$ 

## **interface group-async**

To create a group interface that will serve as master to which asynchronous interfaces can be associated as members, use the **interface group-async** command in global configuration mode. To restore the default, use the **no** form of this command.

**interface group-async** *unit-number*

**no interface group-async** *unit-number*

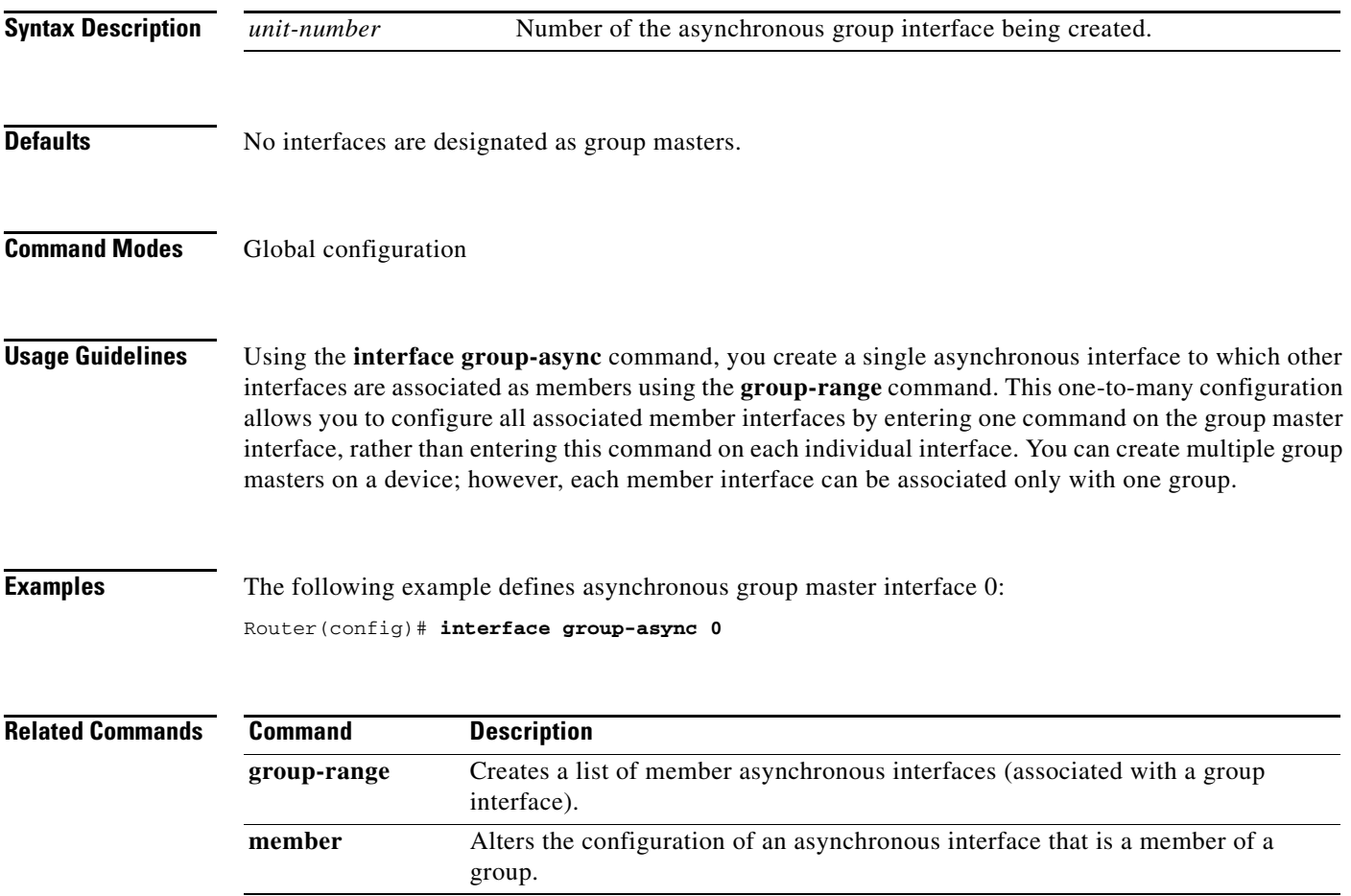

ן

# **interface multilink**

To create a multilink bundle or enter multilink interface configuration mode, use the **interface multilink** command in global configuration mode. To remove a multilink bundle, use the **no** form of this command.

**interface multilink** *group-name*

**no interface multilink**

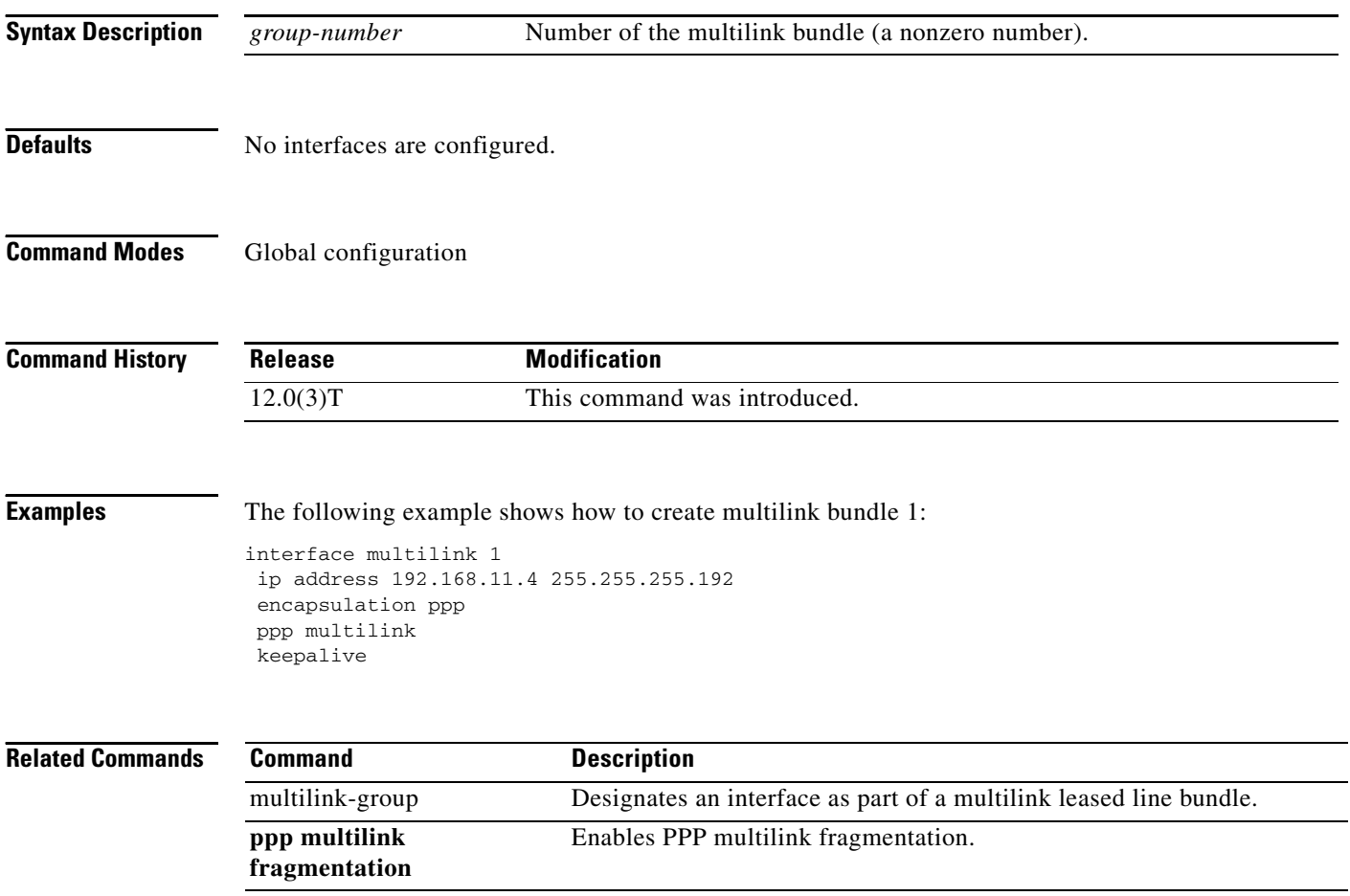

 $\overline{\phantom{a}}$ 

# **interface port-channel**

To specify a Fast EtherChannel and enter interface configuration mode, use the **interface port-channel** command in global configuration mode.

**interface port-channel** *channel-number*

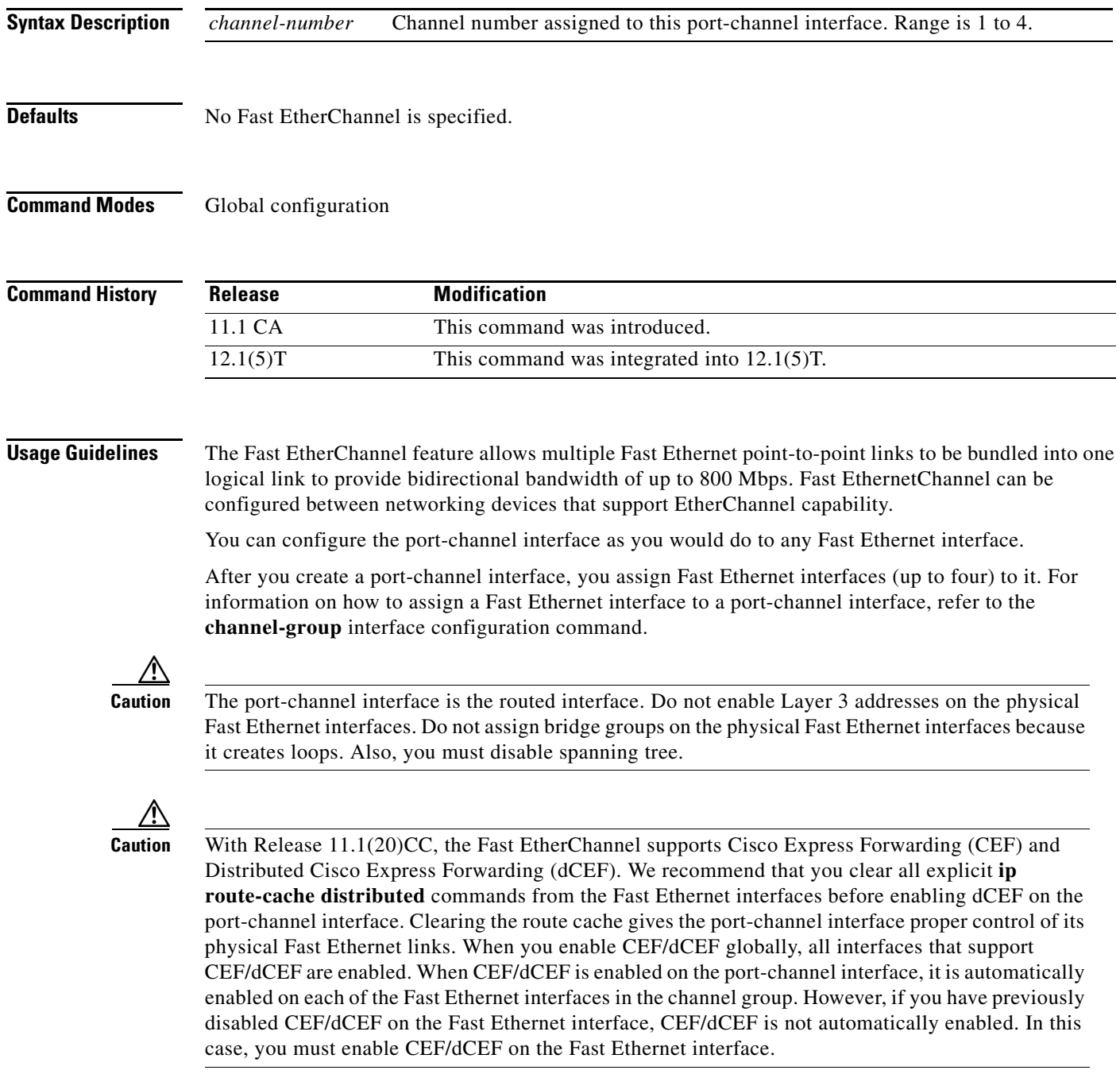

As you work with the **interface port-channel** command, consider the following points:

 $\mathsf I$ 

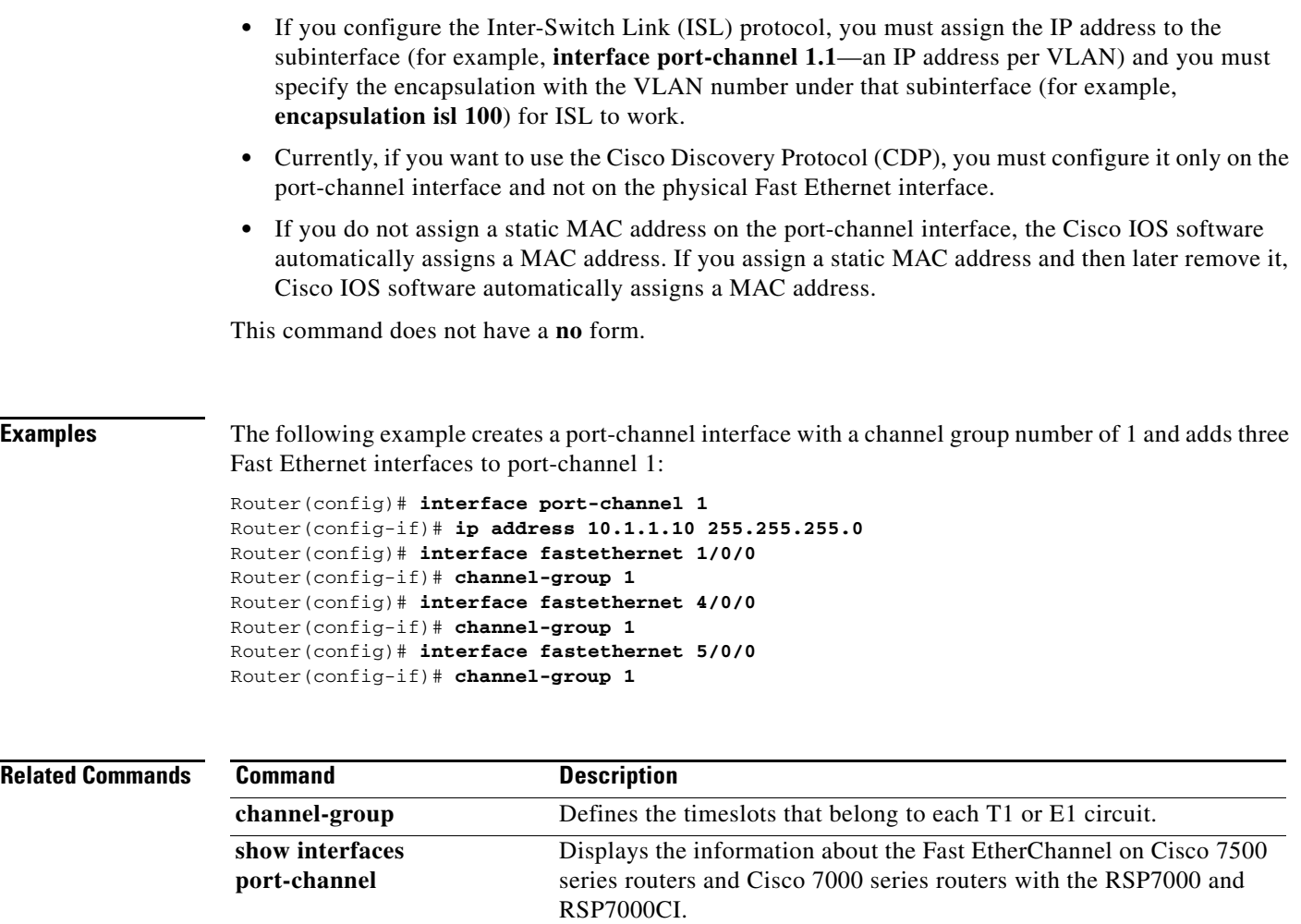

 $\overline{\phantom{a}}$ 

## **interface pos**

To specify the Packet OC-3 interface on the Packet-over-SONET (POS) interface processor and enter interface configuration mode, use the **interface pos** command in global configuration mode.

**Cisco 7000 and Cisco 7500 Series Routers with VIPs**

**interface pos** *slot/port-adapter/port*

### **Cisco 7200 Series Routers**

**interface pos** *slot/port*

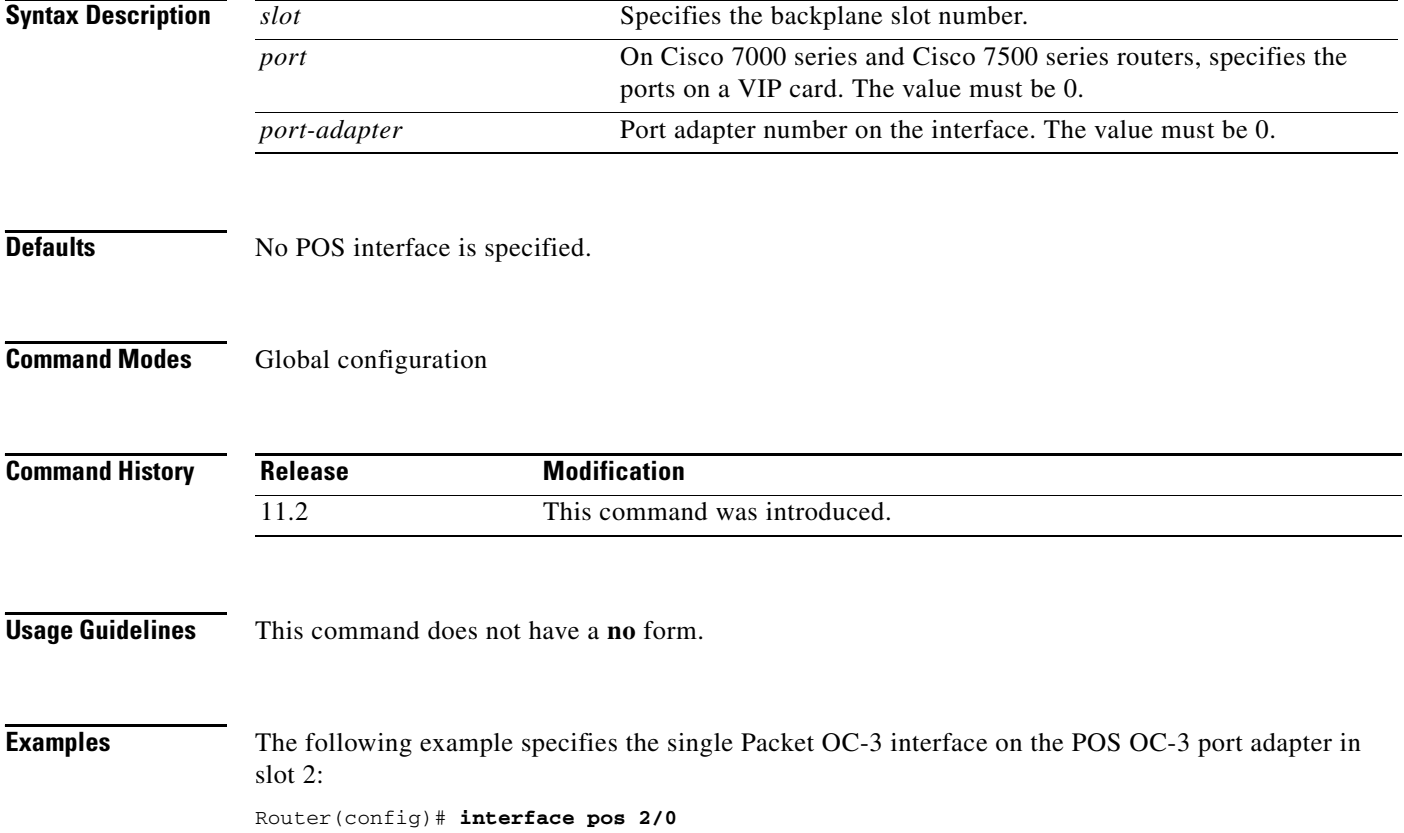

## **interface range**

To execute commands on multiple subinterfaces at the same time, use the **interface range** command in global configuration command mode.

- **interface range** {**fastethernet** *interfacenumber interfacenumber* | **gigabitethernet**
	- *interfacenumber interfacenumber* | **loopback** *number* | **tunnel** *number* | **port-channel** *number* | **vlan** *number* | **macro** *word*}

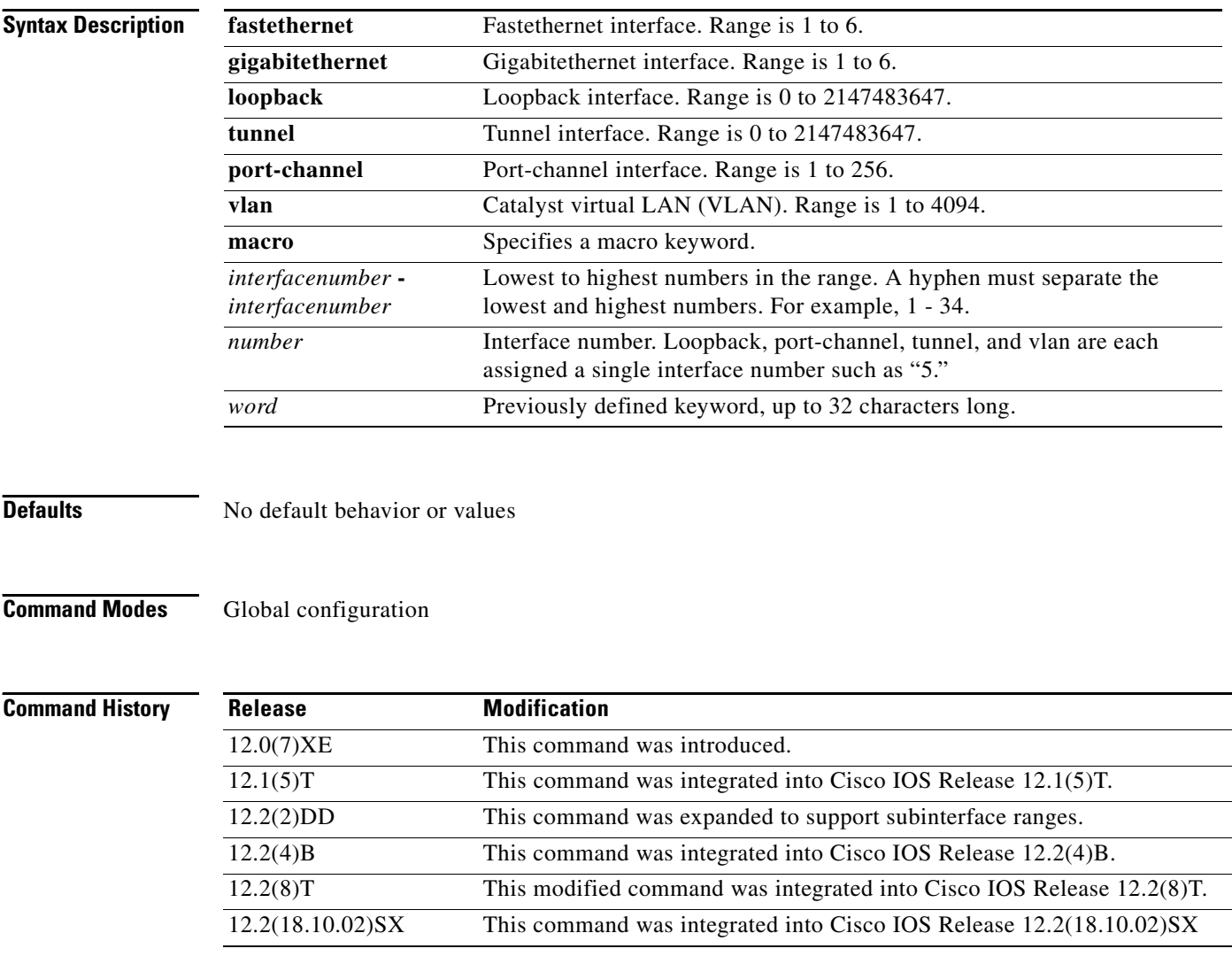

### **Usage Guidelines Configuration Changes**

All configuration changes made to a range of subinterfaces are saved to NVRAM, but the range itself does not get savedto NVRAM. Use the **define interface-range** command to create and save a range.

You can enter the range in two ways:

**•** Specifying up to five interface ranges

T

**•** Specifying a previously defined macro

You can specify either the interfaces or the name of a range macro. A range must consist of the same interface type, and the interfaces within a range cannot span slots.

You cannot specify both an interface range and a macro keyword in the same command. After creating a macro, the CLI does not allow you to enter additional ranges. Likewise, if you have already entered an interface range, the CLI does not allow you to enter a macro.

The spaces around the dash in the **interface range** command syntax are required. For example, using a Catlyst 6500 router, the command **interface range fastethernet 1 - 6** is valid; the command **interface range fastethernet 1-6** is not valid.

### **VLAN Ranges**

When you define a Catalyst Vlans, valid values are from 1 to 4094. The last VLAN number cannot exceed 4094.

You cannot use the **interface range** command to create switch virtual interfaces (SVIs). You must create SVIs with individual **interface VLAN** commands. You can use the **interface range** command on existing VLAN SVIs. To display VLAN SVIs, enter the **show running-config** command. VLANs not displayed cannot be used in the **interface range** command.

The commands entered under the **interface range** command are applied to all existing VLAN SVIs.

**Examples** The following example shows how to use the **interface range** command to configure a fastethernet range:

```
Router(config)# interface range fastethernet5/1 - 4
Router(config-if-range)#
```
The following example shows how to set a vlan:

```
Cisco-65K(config)#interface range vlan 123
Cisco-65K(config-if-range)#
```
The following example configures the Fast Ethernet subinterfaces within the range from 5/1.1 to 5/1.4 and applies the following VLAN IDs to those subinterfaces:

```
Fast Ethernet5/1.1 = VLAN ID 301 (vlan-id)
Fast Ethernet5/1.2 = VLAN ID 302 (vlan-id = 301 + 2 – 1 = 302)
Fast Ethernet5/1.3 = VLAN ID 303 (vlan-id = 301 + 3 – 1 = 303)
Fast Ethernet5/1.4 = VLAN ID 304 (vlan-id = 301 + 4 – 1 = 304)
```

```
Router(config)# interface range fastethernet5/1 - 4
Router(config-if)# encapsulation dot1q 301
Router(config-if)# no shutdown
Router(config-if)#
*Oct 6 08:24:35: %LINK-3-UPDOWN: Interface FastEthernet5/1.1, changed state to up
*Oct 6 08:24:35: %LINK-3-UPDOWN: Interface FastEthernet5/1.2, changed state to up
*Oct 6 08:24:35: %LINK-3-UPDOWN: Interface FastEthernet5/1.3, changed state to up
*Oct 6 08:24:35: %LINK-3-UPDOWN: Interface FastEthernet5/1.4, changed state to up
*Oct 6 08:24:36: %LINEPROTO-5-UPDOWN: Line protocol on Interface FastEthernet5/1.1, 
changed state to up
*Oct 6 08:24:36: %LINEPROTO-5-UPDOWN: Line protocol on Interface FastEthernet5/1.2, 
changed state to up
```
Τ

\*Oct 6 08:24:36: %LINEPROTO-5-UPDOWN: Line protocol on Interface FastEthernet5/1.3, changed state to up \*Oct 6 08:24:36: %LINEPROTO-5-UPDOWN: Line protocol on Interface FastEthernet5/1.4, changed state to up

The following example shows how to execute a range macro:

```
Router(config)# interface range macro macro1
```
The following exampe shows how to set a gigabitethernet range:

```
Router(config)# interface range gigabitethernet1/1 - 6
Router(config-if-range)#
```
The following example shows how to use the loopback interface:

```
Router(config)# interface range loopback 34567
Router(config-if-range)#
```
The following example shows how to use the tunnel interface:

```
Router(config)# interface range tunnel 55555
Router(config-if-range)#
```
The following example shows how to use the port-channel interface:

Router(config)# **interface range port-channel 343** Router(config-if-range)#

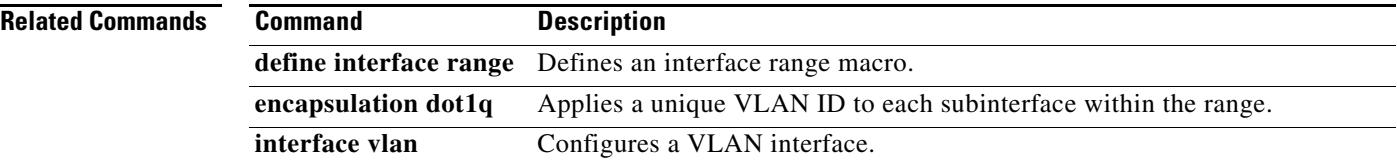

 $\overline{\phantom{a}}$ 

## **interface vg-anylan**

To specify the interface on a 100VG-AnyLAN port adapter and enter interface configuration mode on Cisco 7200 series routers and Cisco 7500 series routers, use the **interface vg-anylan** command in global configuration mode.

### **Cisco 7200 Series Routers**

**interface vg-anylan** *slot***/***port*

## **Cisco 7500 Series Routers with VIPs**

**interface vg-anylan** *slot***/***port-adapter***/***port*

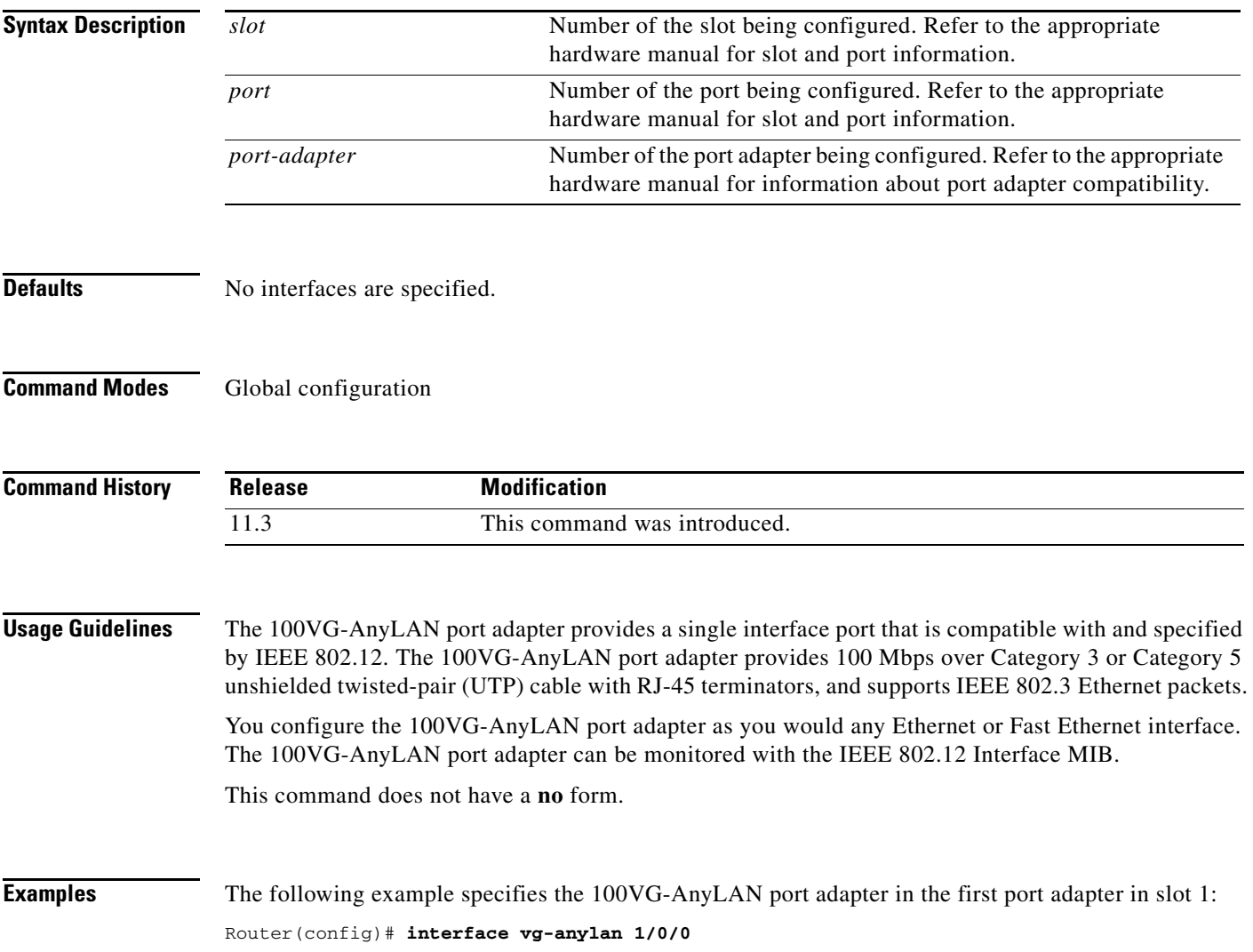

 $\mathsf I$ 

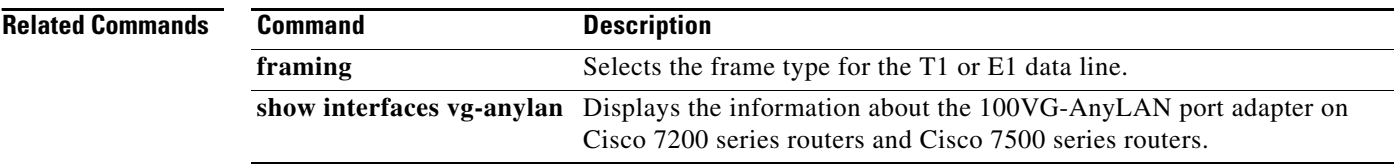

 $\overline{\phantom{a}}$ 

# **international bit**

To set the E3 international bit in the G.751 frame used by the PA-E3 port adapter, use the **international bit** command in interface configuration mode. To return to the default international bit, use the **no** form of this command.

**international bit** {**0** | **1**} {**0** | **1**}

**no international bit**

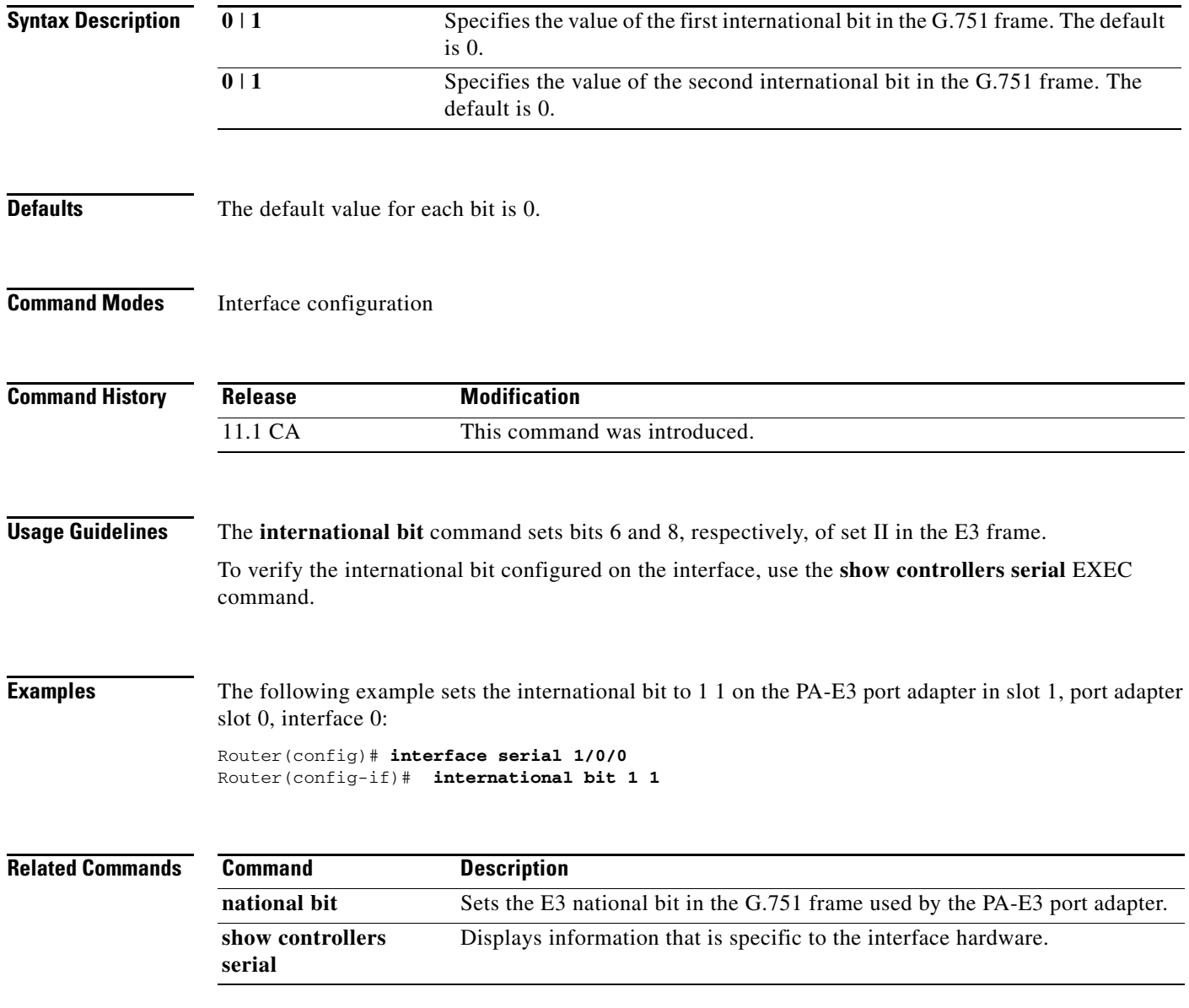

п

ן

# **invert data**

To invert the data stream, use the **invert data** command in interface configuration mode. This command applies only to the Cisco 7000 series routers with the RSP7000 and RSP7000CI, Cisco 7200 series routers, and Cisco 7500 series routers. To disable inverting the data stream, use the **no** form of this command.

**invert data**

**no invert data**

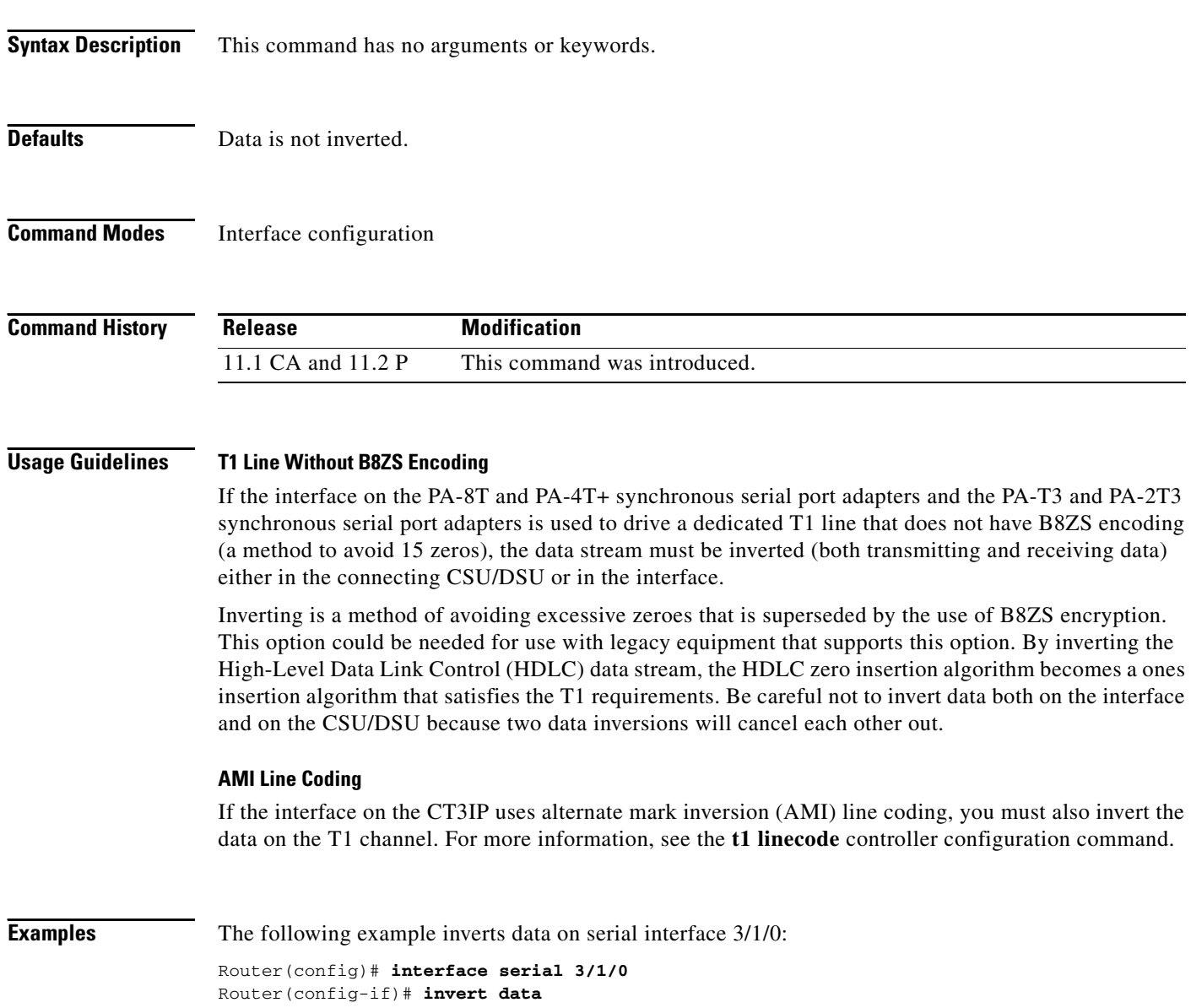

 $\mathbf{I}$ 

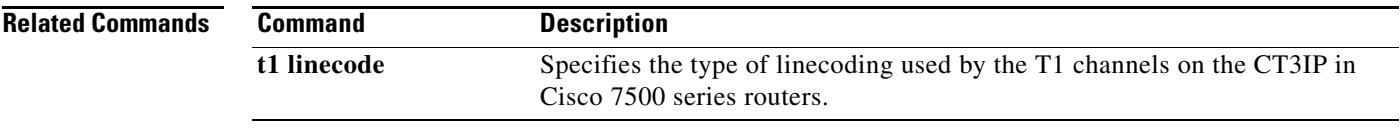

ן

## **invert rxclock**

To configure UIO serial port 0 or 1 on the Cisco MC3810 when the cable connected is DCE type, use the **invert rxclock** command in interface configuration mode. The command inverts the phase of the RX clock on the UIO serial interface, which does not use the T1/E1 interface. To disable the phase inversion, use the **no** form of this command.

**invert rxclock**

**no invert rxclock**

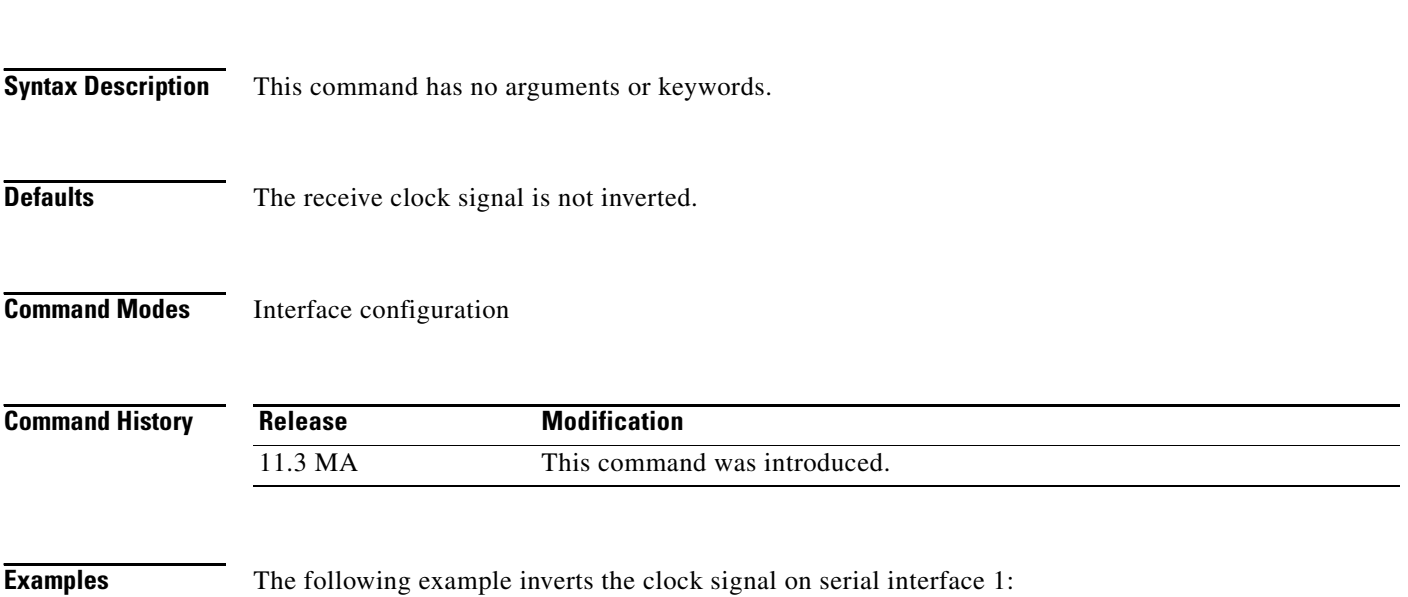

Router(config)# **interface serial 1** Router(config-if)# **invert rxclock**

 $\mathbf{I}$ 

# **invert-transmit-clock**

The **invert-transmit-clock** command is replaced by the **invert txclock** command. See the description of the **invert-txclock** command in this chapter for information on the transmit clock signal.

п

## **invert txclock**

To invert the transmit (TX) clock signal, use the **invert txclock** command in interface configuration mode. To return the TX clock signal to its initial state, use the **no** form of this command.

**invert txclock**

**no invert txclock**

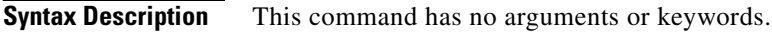

**Defaults** Transmit clock signal is not inverted.

**Command Modes** Interface configuration

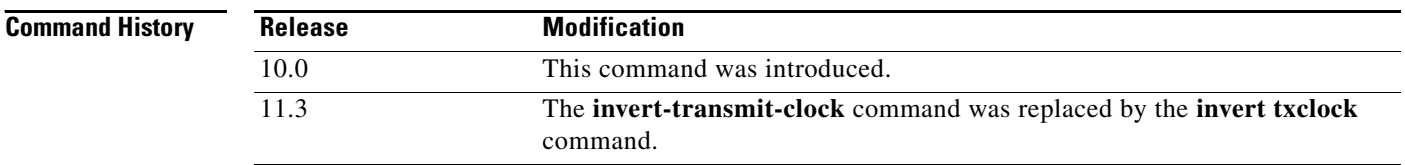

## **Usage Guidelines** Delays between the serial clock transmit external (SCTE) clock and data transmission indicate that the transmit clock signal might not be appropriate for the interface rate and length of cable being used. Different ends of the wire can have variances that differ slightly. The **invert txclock** command compensates for these variances. This command replaces the **invert-transmit-clock** command.

Systems that use long cables or cables that are not transmitting the TxC signal (transmit echoed clock line, also known as TXCE or SCTE clock) can experience high error rates when operating at the higher transmission speeds. For example, if a PA-8T synchronous serial port adapter is reporting a high number of error packets, a phase shift might be the problem. Inverting the clock might correct this shift.

When a PA-8T or PA-4T+ port adapter interface is DTE, the **invert txclock** command inverts the TxC signal it received from the remote DCE. When the PA-8T or PA-4T+ port adapter interface is DCE, this command changes the signal back to its original phase.

**Examples** The following example inverts the clock signal on serial interface 3/0:

Router(config)# **interface serial 3/0** Router(config-if)# **invert txclock**

 $\mathbf{I}$ 

 $\sqrt{ }$ 

## <span id="page-19-0"></span>**ip director default-weights**

To configure default weight metrics for the DistributedDirector, use the **ip director default-weights** command in global configuration mode. To restore the default, use the **no** form of this command.

**ip director default-weights** {[**drp-int** *n*] [**drp-ext** *n*] [**drp-ser** *n*] [**drp-rtt** *n*] [**random** *n*] [**admin** *n*] [**portion** *n*] [**availability** *n*] [**route-map** *n*]}

**no ip director default-weights** {[**drp-int** *n*] [**drp-ext** *n*] [**drp-ser** *n*] [**drp-rtt** *n*] [**random** *n*] [**admin** *n*] [**portion** *n*] [**availability** *n*] [**route-map** *n*]}

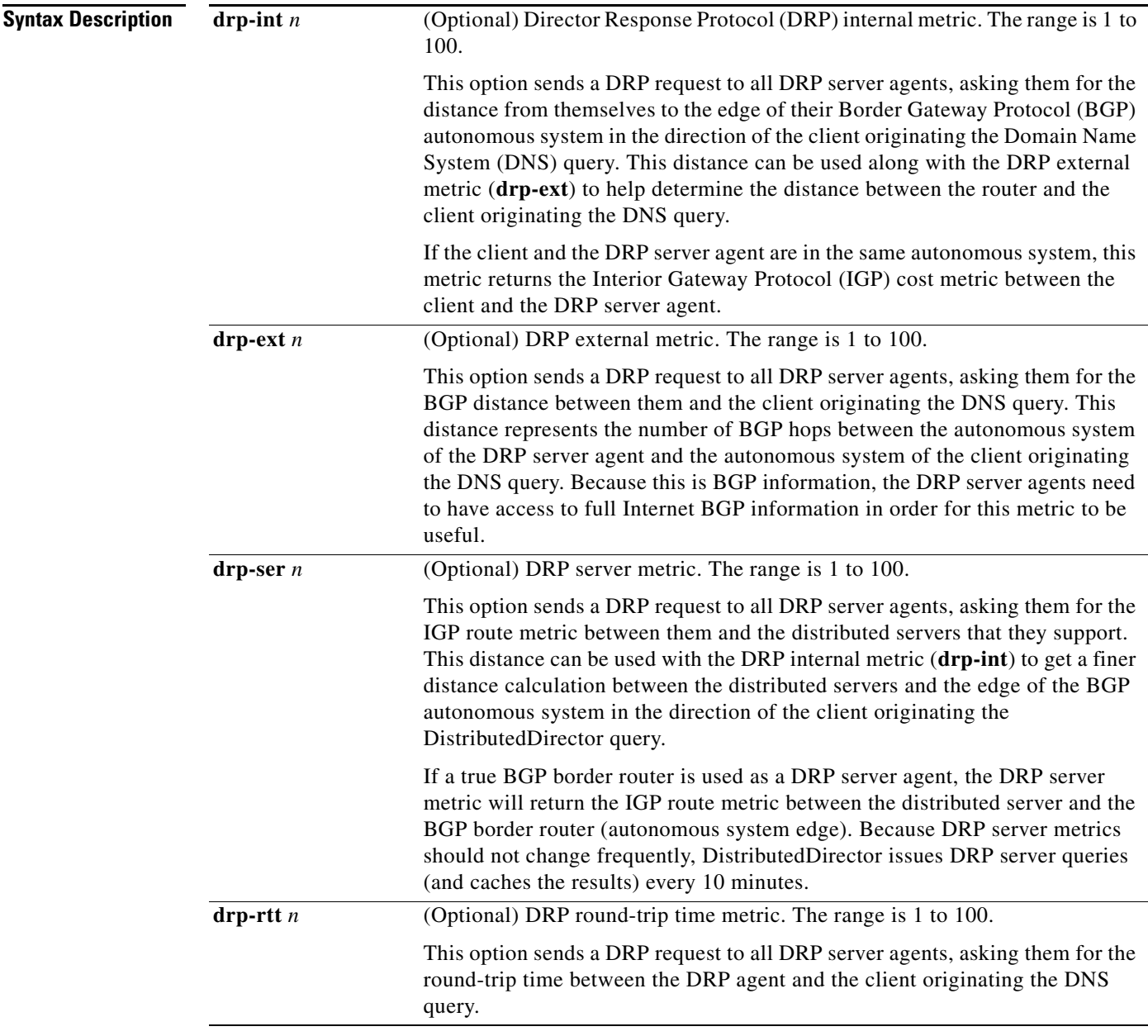

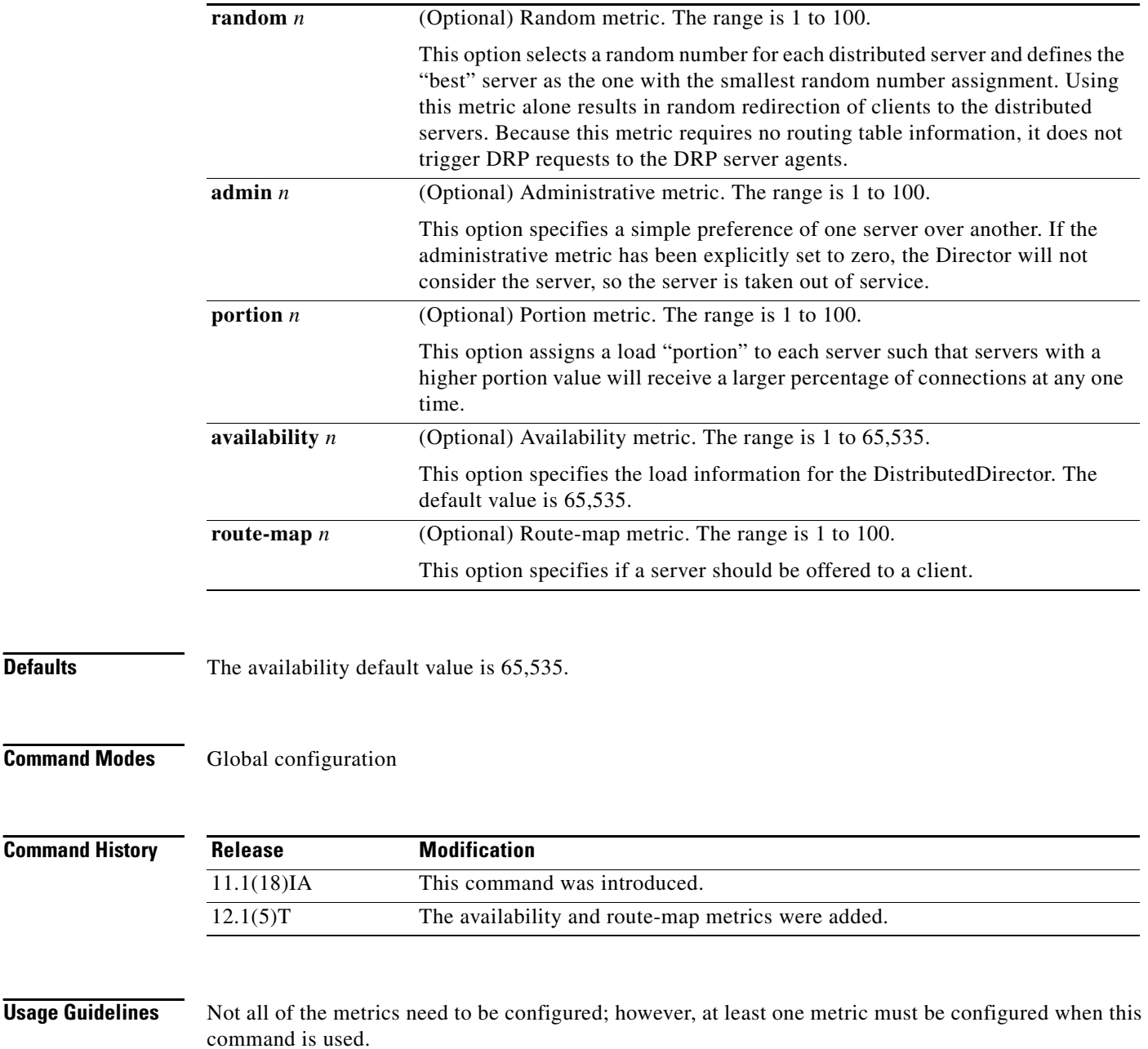

Default weights are used for all host names sorted by the DistributedDirector. To override default weights for a certain host, specify host-specific weights in the private DNS server configuration.

When the associated metric is referenced in the sorting decision, it will always be multiplied by the appropriate metric weight. In this way, you can specify that some metrics be weighted more than others. You may determine the weights that you want to use through experimentation. The weights given do not need to add up to 100.

The new availability metric allows the DistributedDirector to attempt to create a TCP connection to each distributed server on a configured port over a configurable time interval.

**Defaults** 

ן

 $\mathbf{I}$ 

**Examples** The following command configures default weights for the internal and external metrics:

ip director default-weights drp-int 10 drp-ext 90

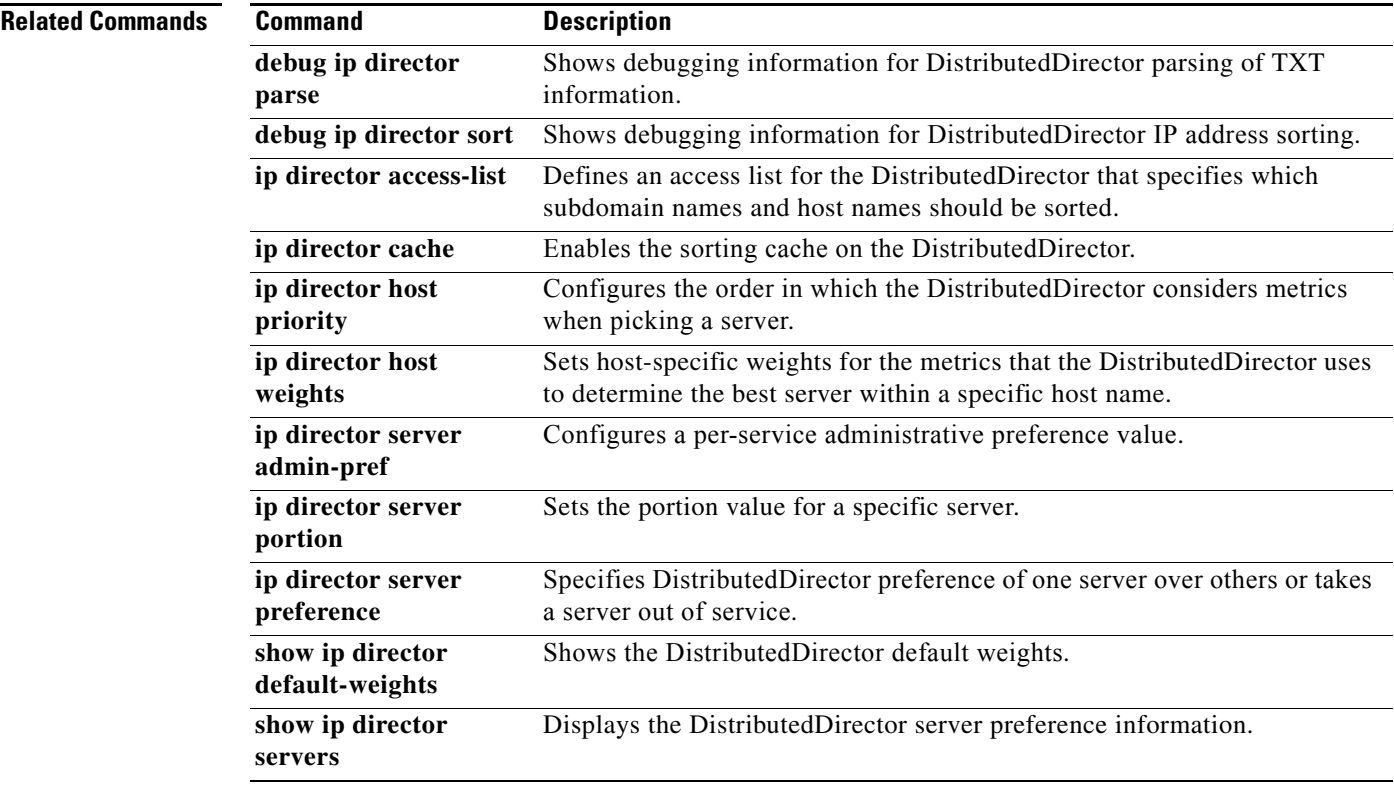

 $\mathbf{r}$ 

## <span id="page-22-0"></span>**ip director dfp**

To configure the DistributedDirector Dynamic Feedback Protocol (DFP) agent with which the DistributedDirector should communicate, use the **ip director dfp** command in global configuration mode. To turn off the DFP agent, use the **no** form of this command.

**ip director dfp** *ip-address* [*port*] [**retry** *n*] [**attempts** *n*] [**timeout** *n*]

**no ip director dfp** *ip-address* [*port*] [**retry** *n*] [**attempts** *n*] [**timeout** *n*]

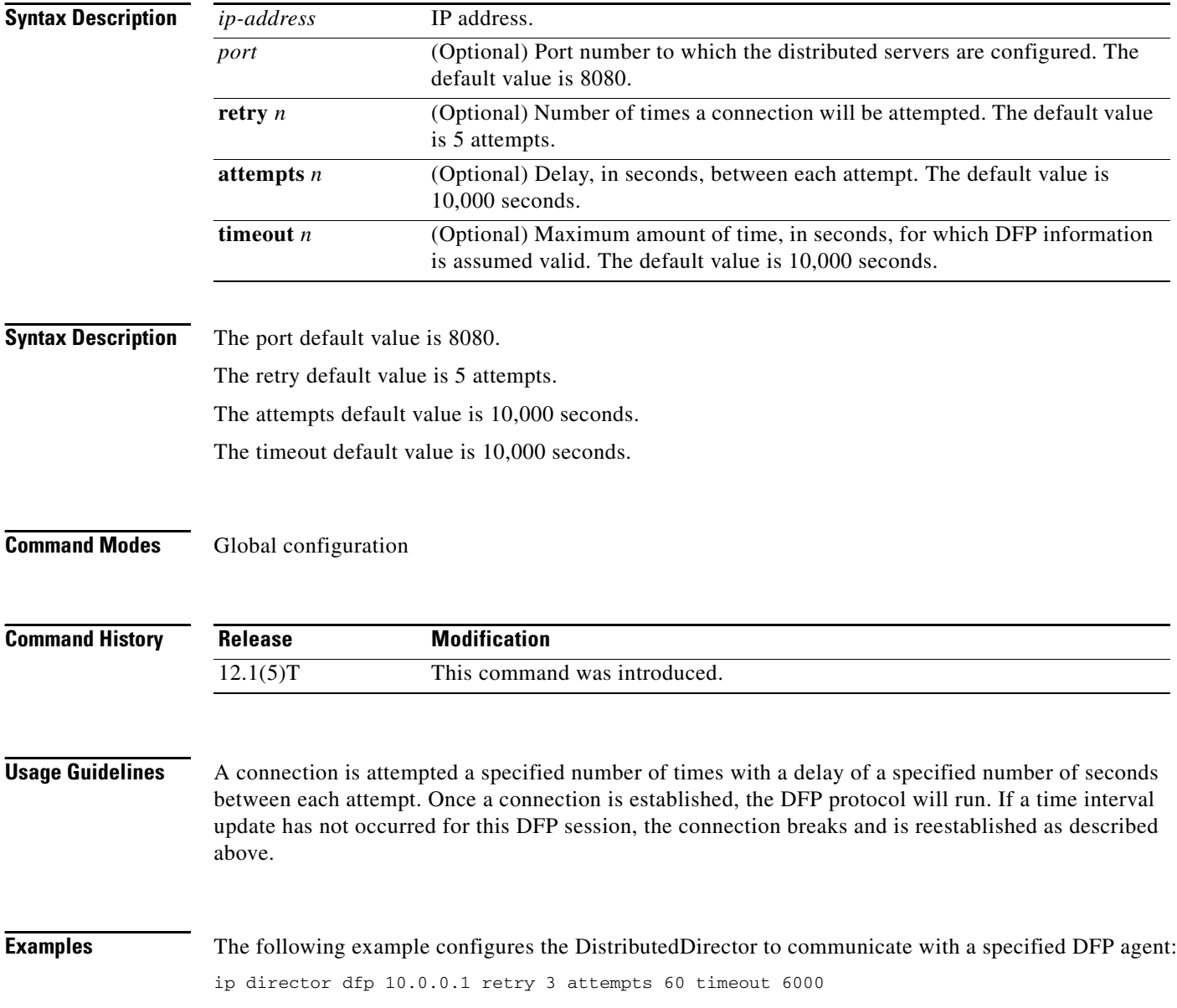

ן

 $\overline{\phantom{a}}$ 

# **ip director dfp security**

To configure a security key for use when connecting to the Dynamic Feedback Protocol (DFP) client named, use the **ip director dfp security** command in global configuration mode. To turn off the security key, use the **no** form of this command.

**ip director dfp security** *ip-address* **md5** *string* [*timeout*]

**no ip director dfp security** *ip-address* **md5** *string* [*timeout*]

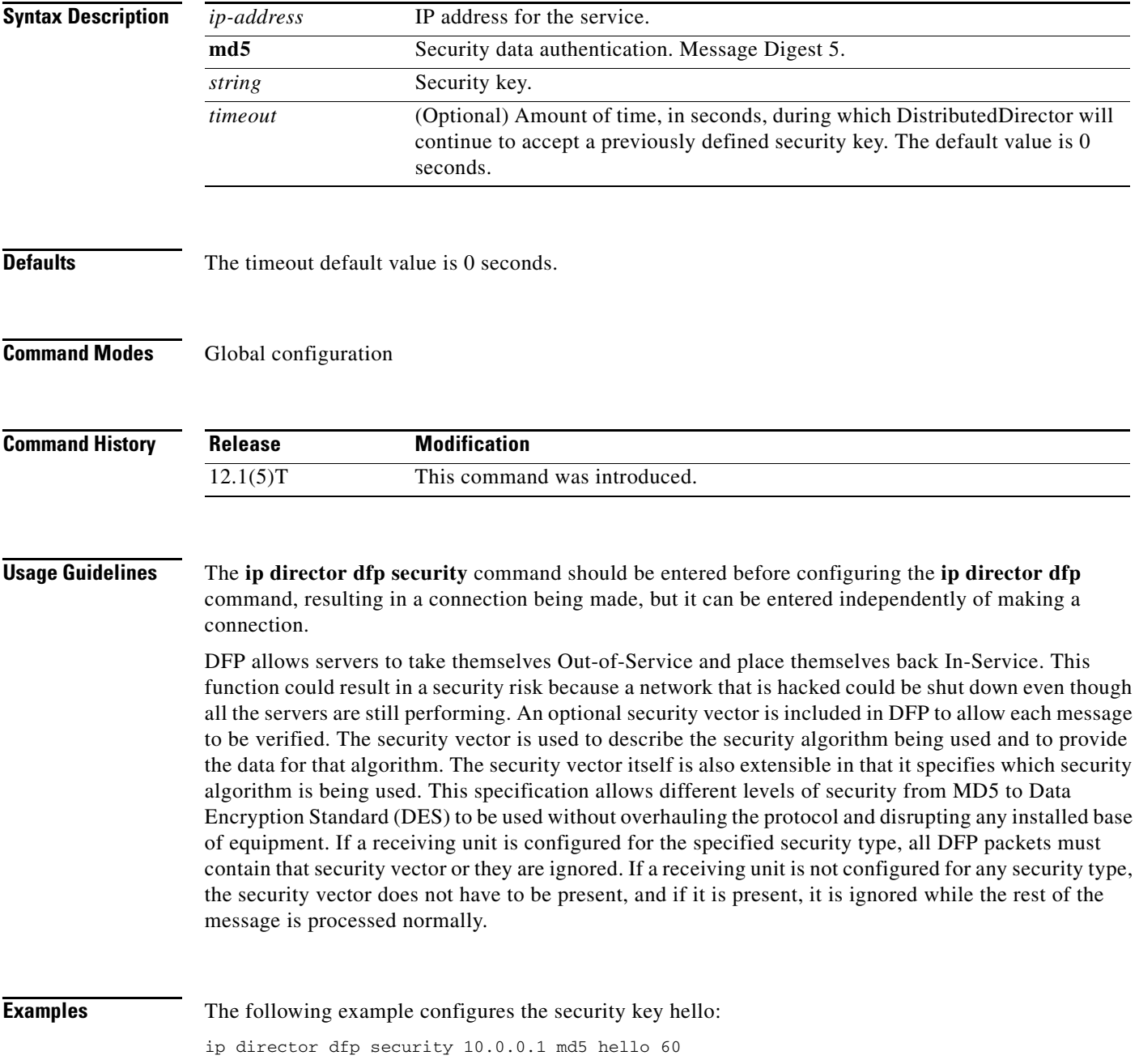

 $\mathsf I$ 

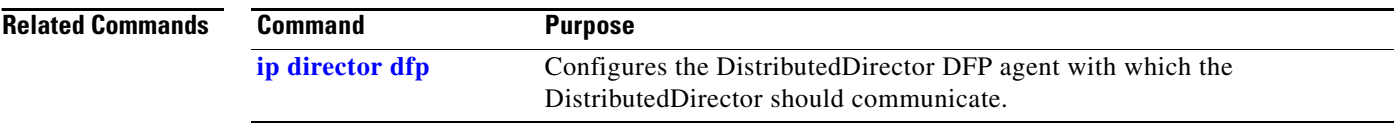

П

 $\sqrt{ }$ 

## **ip director host priority**

To configure the order in which the DistributedDirector considers metrics when picking a server, use the **ip director host priority** command in global configuration mode. To turn off metric priorities, use the **no** form of this command.

**ip director host** *host-name* **priority** {[**drp-int** *n*] [**drp-ext** *n*] [**drp-ser** *n*] [**drp-rtt** *n*] [**random** *n*] [**admin** *n*] [**portion** *n*] [**availability** *n*] [**route-map** *n*]}

**no ip director host** *host-name* **priority** {[**drp-int** *n*] [**drp-ext** *n*] [**drp-ser** *n*] [**drp-rtt** *n*] [**random** *n*] [**admin** *n*] [**portion** *n*] [**availability** *n*] [**route-map** *n*]}

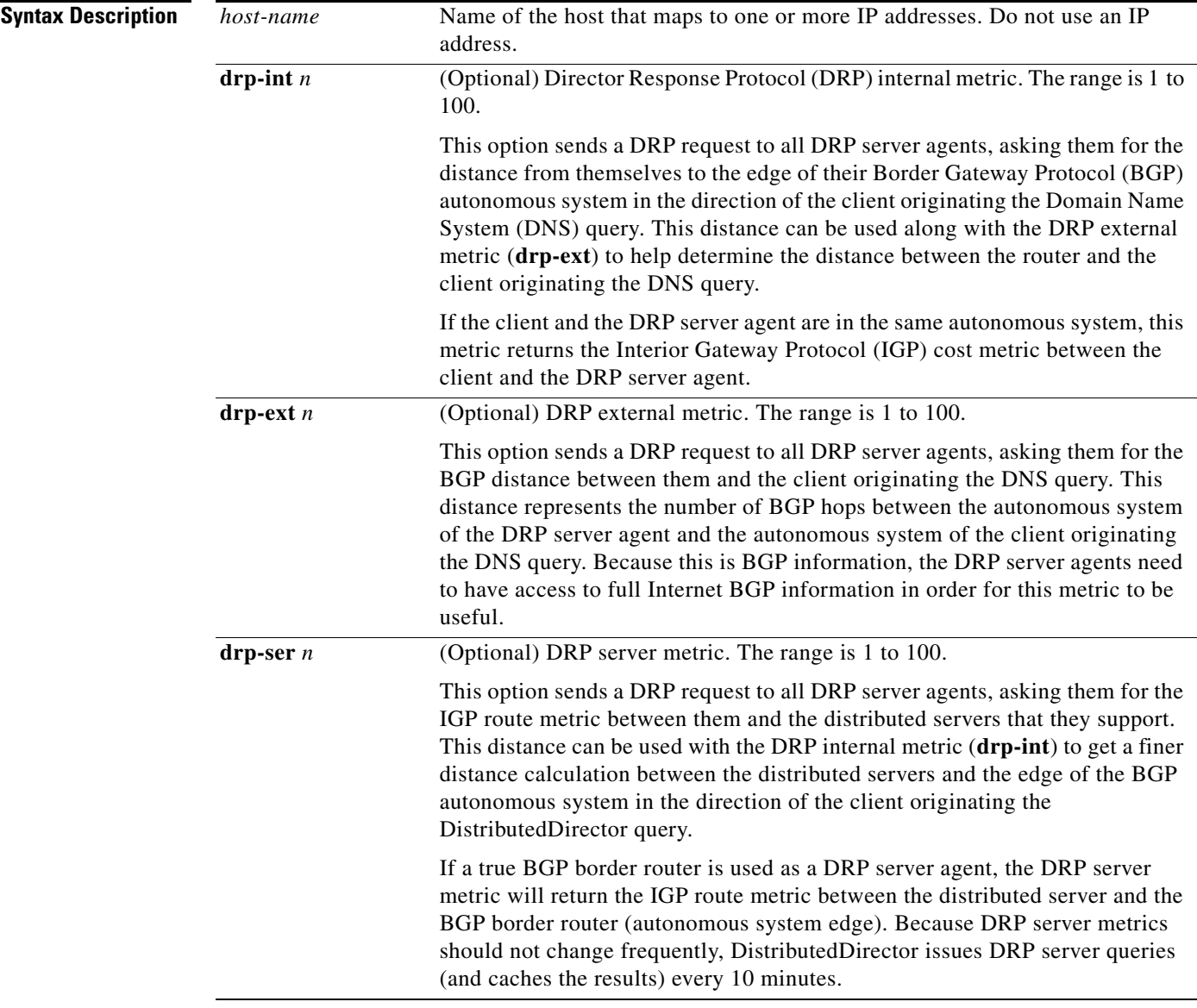

 $\mathsf I$ 

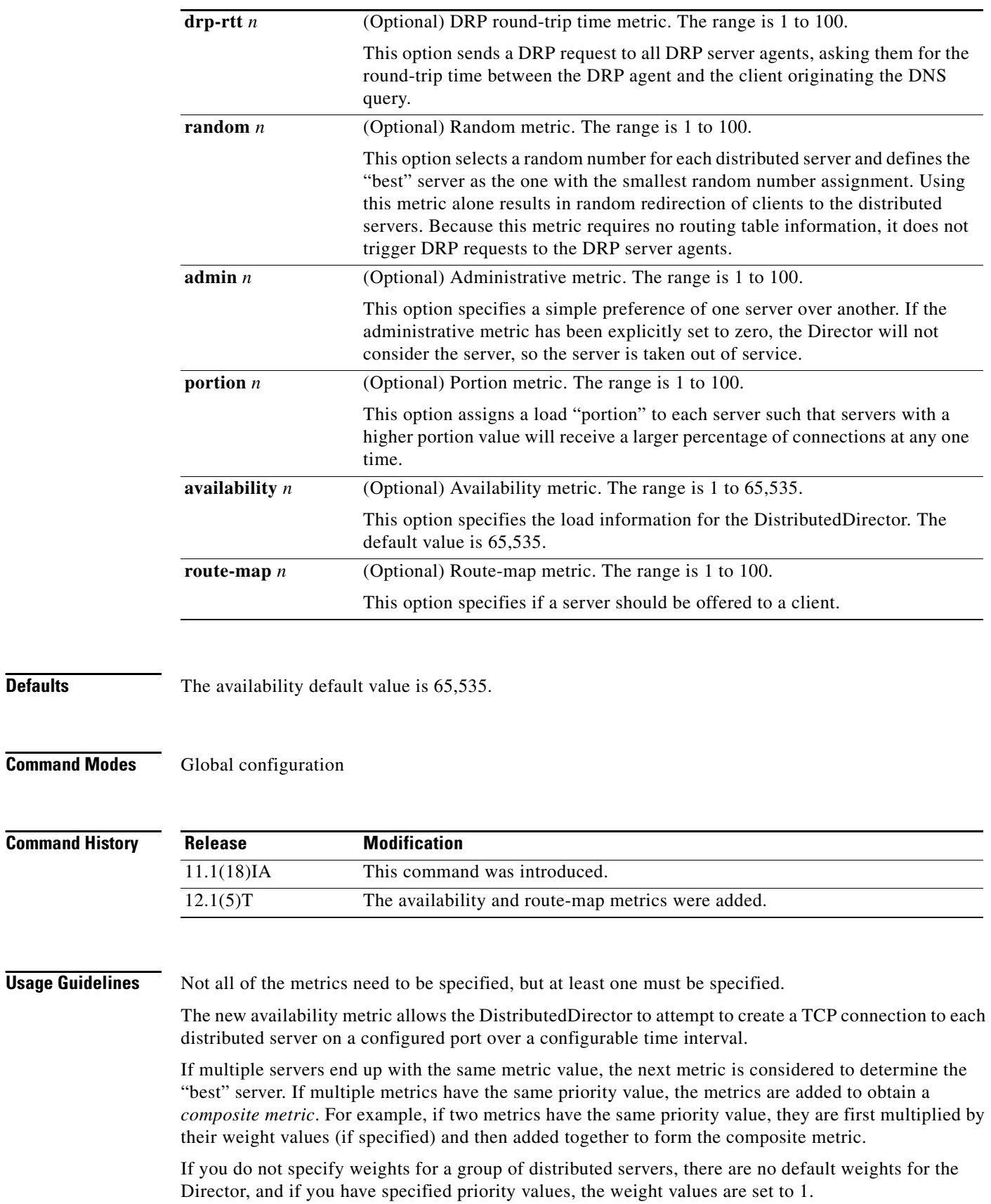

**Defaults** 

Any metrics that have a nonzero weight and that are assigned no priority value are set to a priority value of 101. They are considered after all other metrics that have priority values. As a result, if no priority values are specified for any metric, metrics are treated additively to form one composite metric.

If you do not use priority and multiple servers have the same metric value, the server whose last IP address was looked at will be returned as the "best" server. If you want to return a random IP address in the case of a tie, use metric priority with the **random** metric as the last criterion.

To turn off all priorities on all metrics associated with the defined host name, use the **no ip director host priority** command. You can turn off the priority for a specific metric or metrics using the **no ip director host** *host-name* **priority** [**drp-int** *n*] [**drp-ext** *n*] [**drp-ser** *n*] [**drp-rtt** *n*] [**random** *n*] [**admin** *n*] [**portion**  *n*] [**availability** *n*] [**route-map** *n*] command.

 $\mathbf I$ 

**Examples** The following example sets the external metric as the first priority and the administrative metric as the second priority:

ip director host www.xyz.com priority drp-ext 1 admin 2

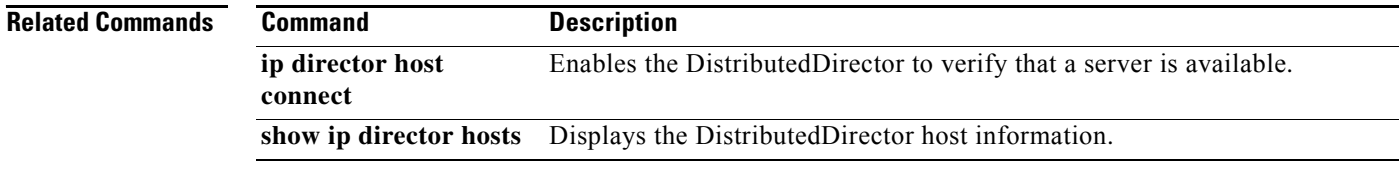

1

## **ip director host weights**

To set host-specific weights for the metrics that the DistributedDirector uses to determine the best server within a specific host name, use the **ip director host weights** command in global configuration mode. To turn off weights for a host, use the **no** form of this command.

**ip director host** *host-name* **weights** {[**drp-int** *n*] [**drp-ext** *n*] [**drp-ser** *n*] [**drp-rtt** *n*] [**random** *n*] [**admin** *n*] [**portion** *n*] [**availability** *n*] [**route-map** *n*]}

**no ip director host** *host-name* **weights** {[**drp-int** *n*] [**drp-ext** *n*] [**drp-ser** *n*] [**drp-rtt** *n*] [**random** *n*] [**admin** *n*] [**portion** *n*] [**availability** *n*] [**route-map** *n*]}

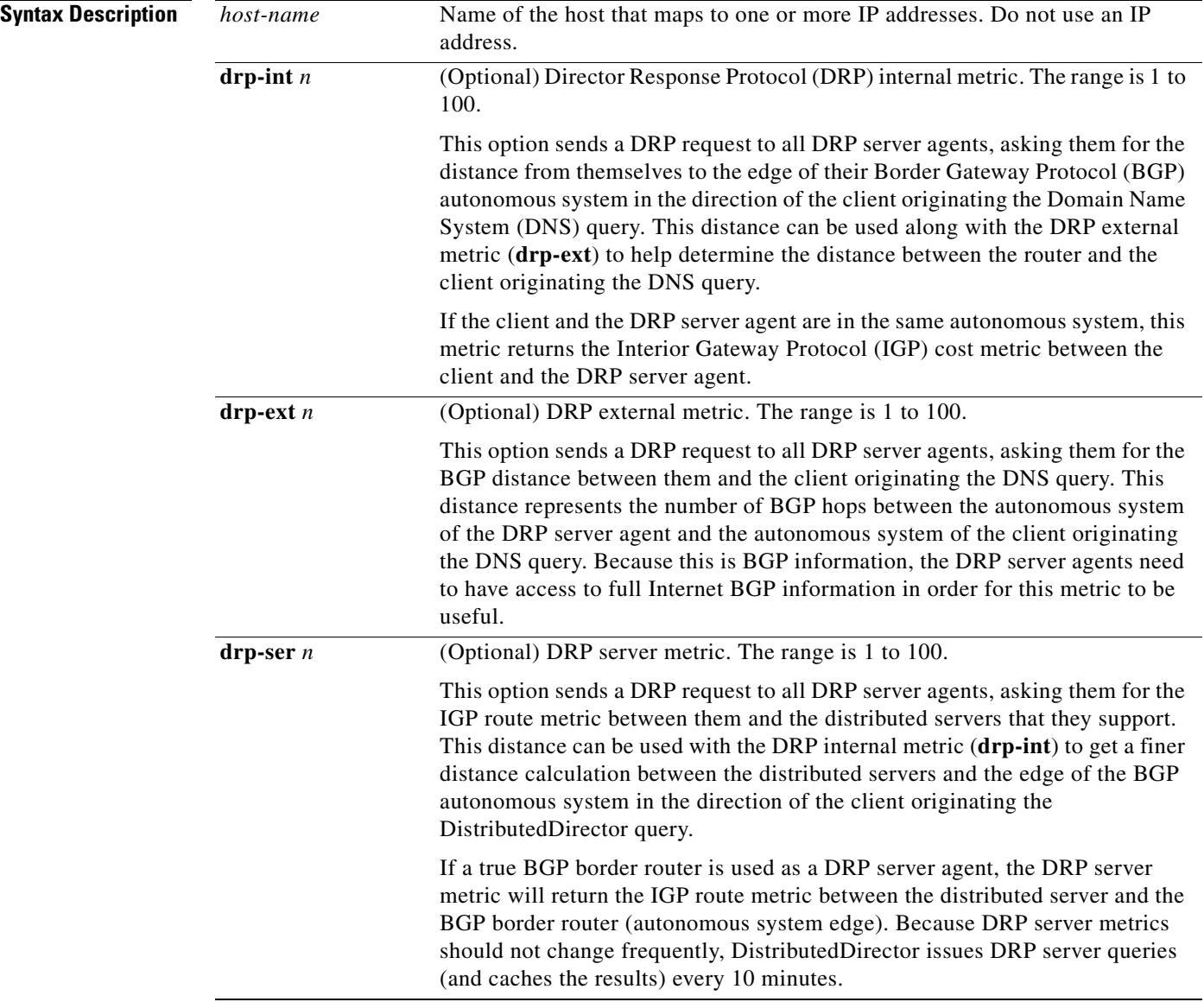

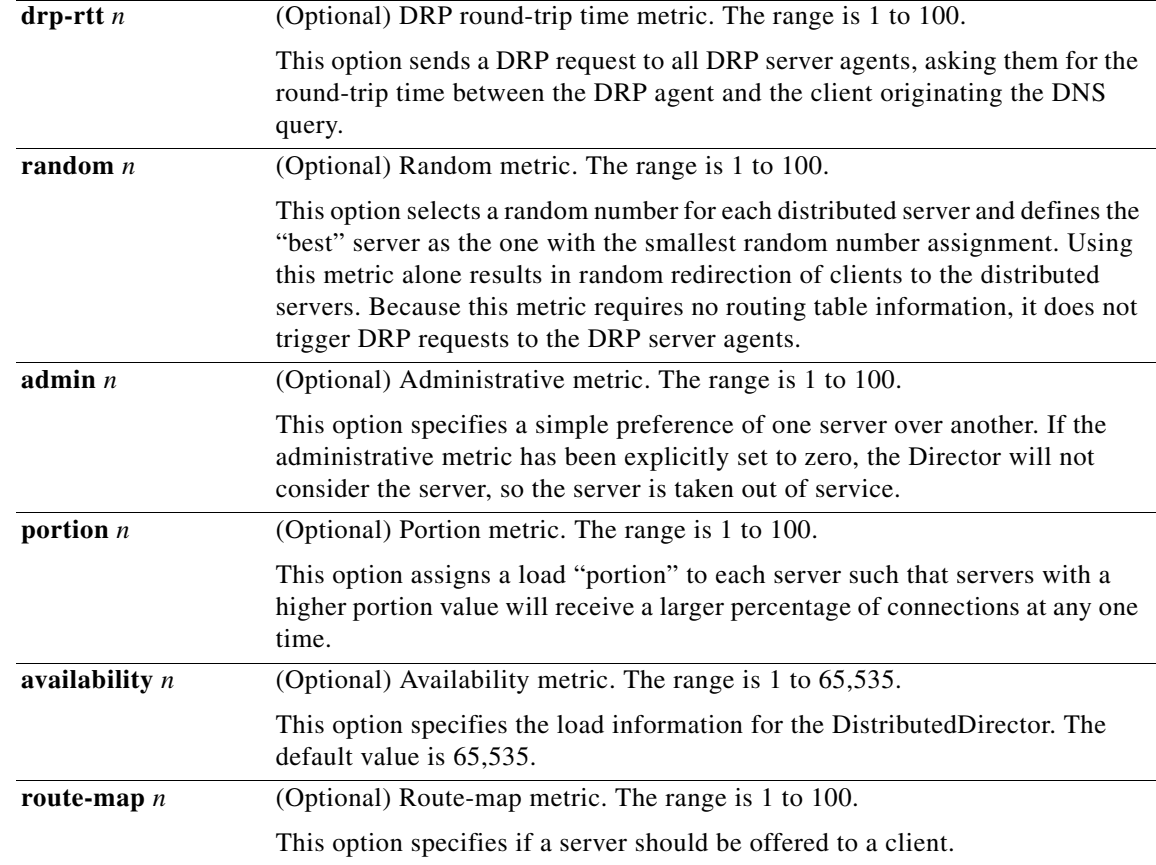

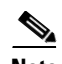

**Note** No host weights are set. If the **ip director default-weights** command is configured, the configured weights are the default.

**Defaults** The availability default value is 65,535.

## **Command Modes** Global configuration

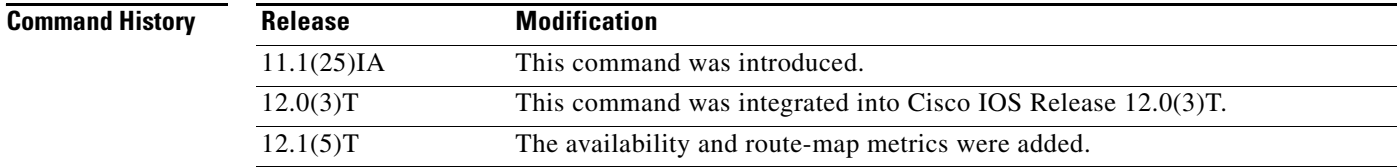

 $\overline{\phantom{a}}$ 

**Usage Guidelines** Use host-specific weights when you want to use different metric weights for different virtual host names (for example, www.xyz.com and ftp.xyz.com).

T

The new availability metric allows the DistributedDirector to attempt to create a TCP connection to each distributed server on a configured port over a configurable time interval.

If desired, host-specific weights can instead be configured on the DistributedDirector default DNS server.

For example, you could configure host-specific weights with the following DNS TXT record:

*hostname* in txt "ciscoDD: weights {[drp-int *n*] [drp-ext *n*] [drp-ser *n*] [random *n*] [admin *n*]}"

To use the default weights for all metrics associated with this host name, use the **no ip director host weights** command. To use the default weights for a specific metric or metrics, use the **no ip director host** *host-name* **weights** [**drp-int** *n*] [**drp-ext** *n*] [**drp-ser** *n*] [**drp-rtt** *n*] [**random** *n*] [**admin** *n*] [**portion**  *n*] [**availability** *n*] [**route-map** *n*] command.

**Examples** The following example sets the DRP internal metric to 4:

ip director host www.xyz.com weights drp-int 4

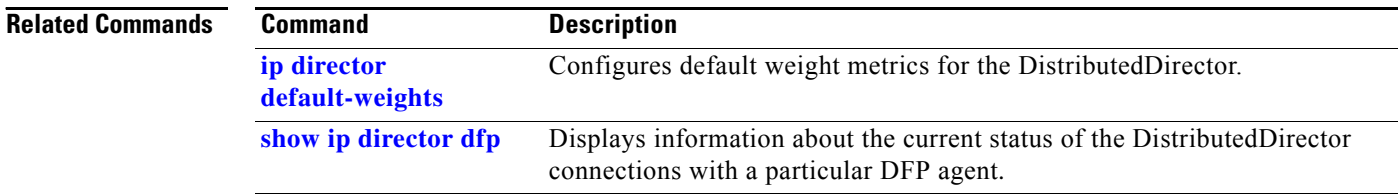

 $\overline{\phantom{a}}$ 

# <span id="page-31-0"></span>**ip director server availability**

To configure a default availability value for all ports on a server, use the **ip director server availability** command in global configuration mode. To restore the default, use the **no** form of this command.

**ip director server** *ip-address* **availability** {*availability*-*value* | **dfp** [*availability*-*value*]}

**no ip director server** *ip-address* **availability** {*availability*-*value* | **dfp** [*availability*-*value*]}

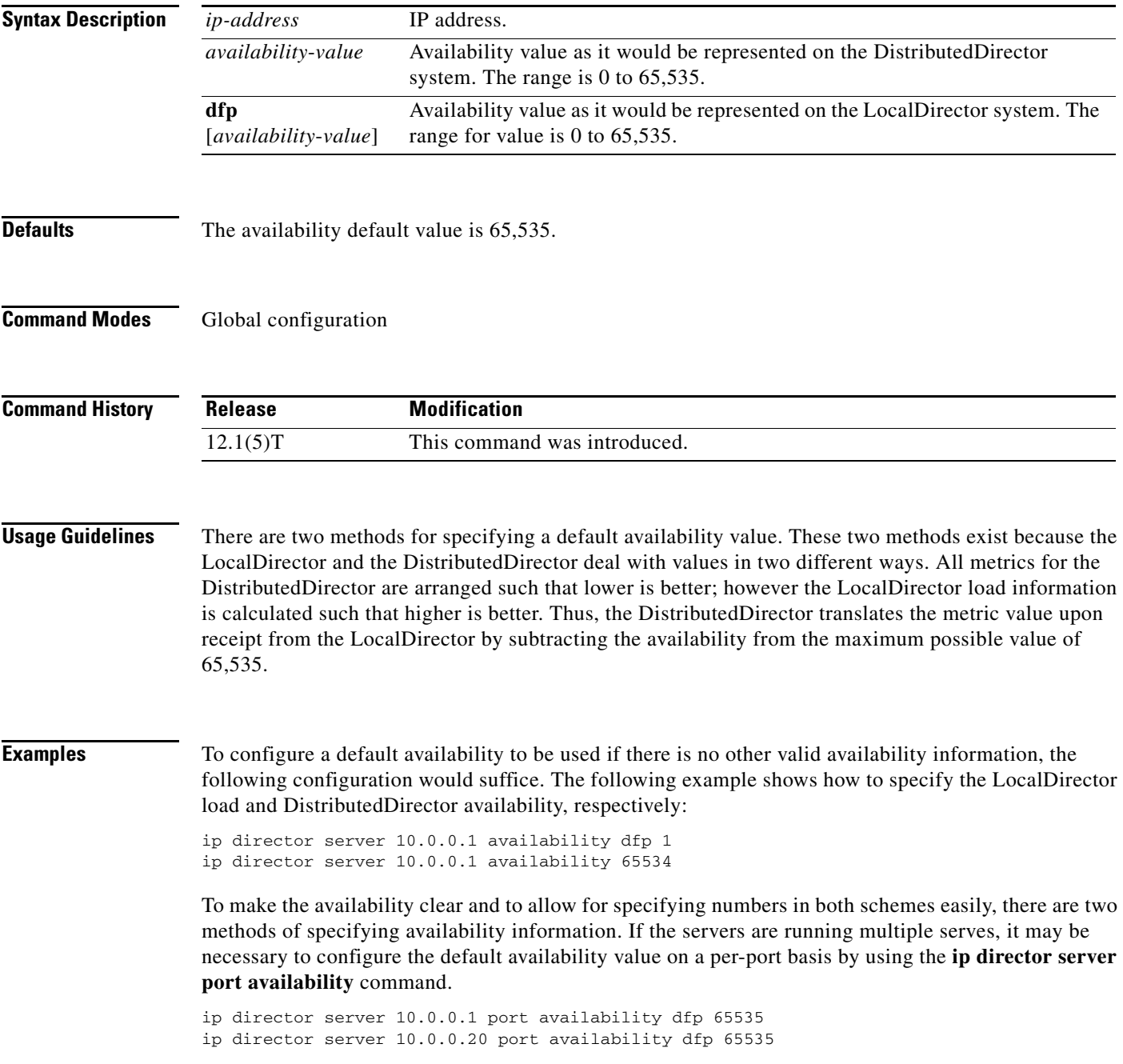

 $\mathsf I$ 

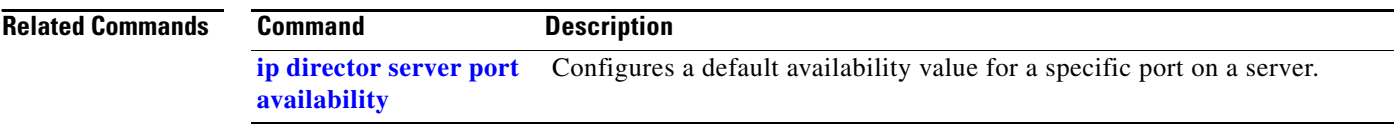

 $\overline{\phantom{a}}$ 

## <span id="page-33-0"></span>**ip director server port availability**

To configure a default availability value for a specific port on a server, use the **ip director server port availability** command in global configuration mode. To restore the default, use the **no** form of this command.

**ip director server** *ip-address* **port availability** {*availability*-*value* | **dfp** [*availability*-*value*]}

**no ip director server** *ip-address* **port availability** {*availability*-*value* **| dfp** [*availability*-*value*]}

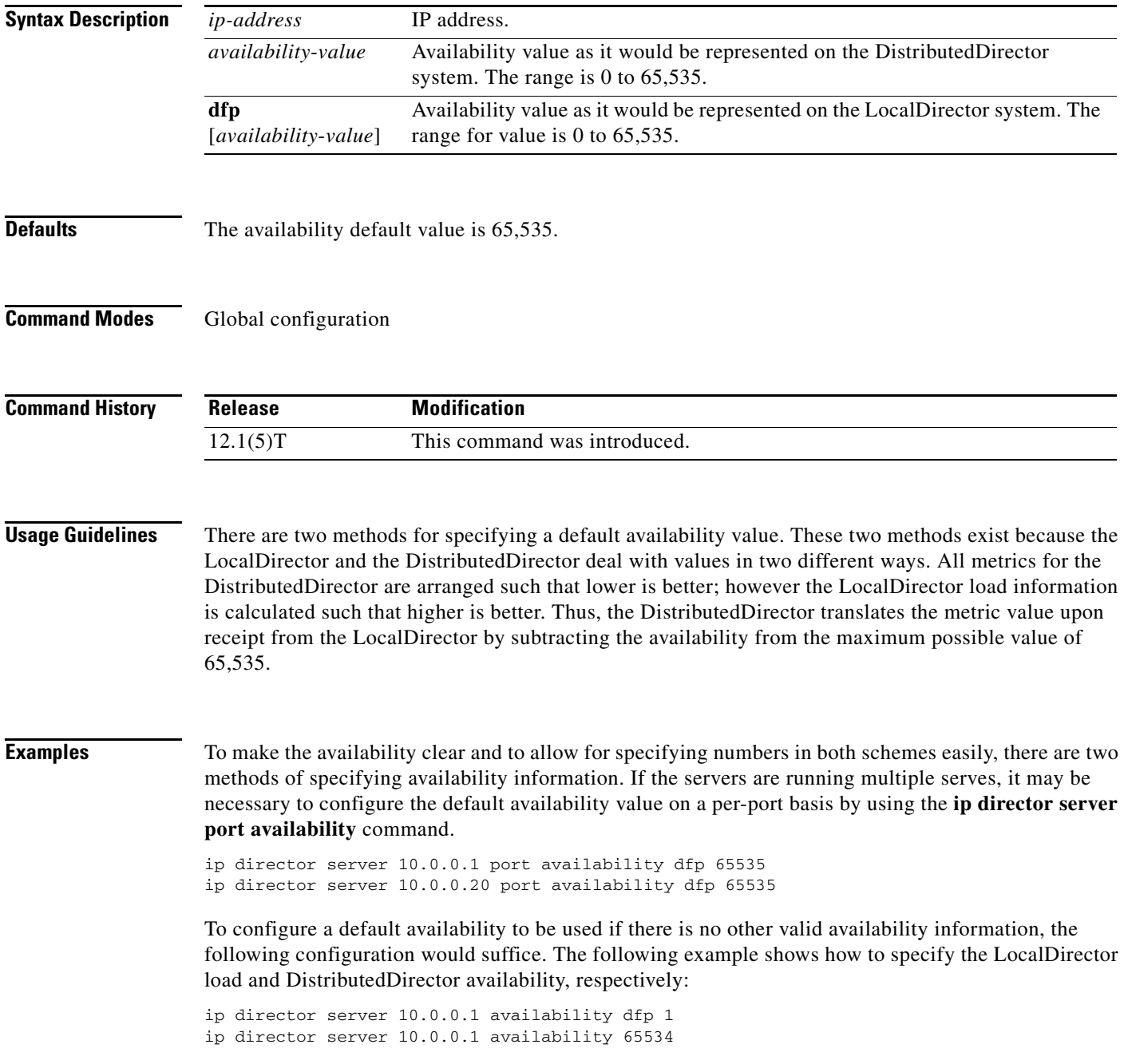

 $\mathsf I$ 

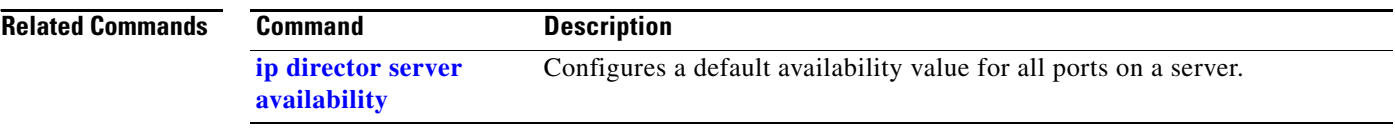

## **keepalive**

To enable keepalive packets and to specify the number of times that the Cisco IOS software tries to send keepalive packets without a response before bringing down the interface, or before bringing the tunnel protocol down for a specific interface, use the **keepalive** command in interface configuration mode. When the keepalive feature is enabled, a keepalive packet is sent at the specified time interval to keep the interface active. To turn off keepalive packets entirely, use the **no** form of this command.

**keepalive** [*period* [*retries*]]

**no keepalive** [*period* [*retries*]]

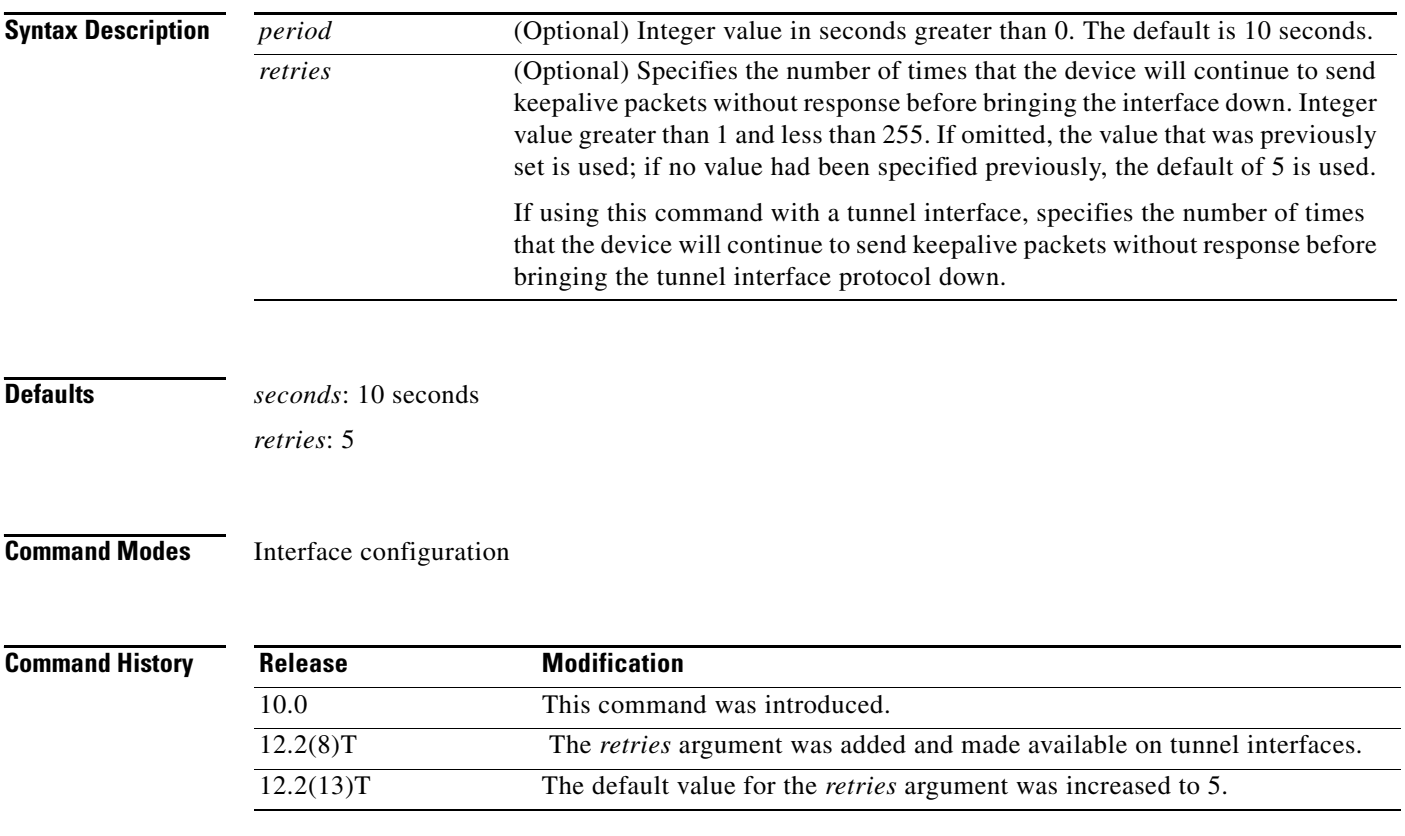

## **Usage Guidelines Keepalive Time Interval**

You can configure the keepalive time interval, which is the frequency at which the Cisco IOS software sends messages to itself (Ethernet and Token Ring) or to the other end (serial and tunnel), to ensure that a network interface is alive. The interval is adjustable in 1-second increments down to 1 second. An interface is declared down after three update intervals have passed without receiving a keepalive packet unless the retry value is set higher.

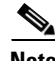

 $\mathbf I$ 

**Note** Ethernet interface drivers on some access platforms use keepalive time as the interval to test for network connectivity. By default, Ethernet link failure detection occurs between 1 and 9 seconds. Keepalive packets are still transmitted on the interface during this time.

Setting the keepalive timer to a low value is very useful for rapidly detecting Ethernet interface failures (transceiver cable disconnecting, cable not terminated, and so on).

### **Line Failure**

A typical serial line failure involves losing Carrier Detect (CD) signal. Because this sort of failure is typically noticed within a few milliseconds, adjusting the keepalive timer for quicker routing recovery is generally not useful.

### **Keepalive Packets with Tunnel Interfaces**

GRE keepalive packets may be sent from both sides of a tunnel, or from just one side. If they are sent from both sides, the period and retry parameters can be different at each side of the link. If you configure keepalives on only one side of the tunnel, the tunnel interface on the sending side might perceive the tunnel interface on the receiving side to be down because the sending interface is not receiving keepalives. From the receiving side of the tunnel, the link appears normal because no keepalives were enabled on the second side of the link.

### **Dropped Packets**

Keepalive packets are treated as ordinary packets, so it is possible that they will be dropped. To reduce the chance that dropped keepalive packets will cause the tunnel interface to be taken down, increase the number of retries.

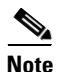

**Note** When adjusting the keepalive timer for a very low bandwidth serial interface, large datagrams can delay the smaller keepalive packets long enough to cause the line protocol to go down. You may need to experiment to determine the best values to use for the timeout and the number of retry attempts.

### **GRE Tunnels with IPsec**

When using GRE with IPsec, the keepalives are encrypted like any other traffic. As with user data packets, if the IKE and IPsec security associations are not already active on the GRE tunnel, the first GRE keepalive packet will trigger IKE/IPsec initialization.

### **Default Behaviors**

If you enter only the **keepalive** command with no arguments, defaults for both arguments are used.

If you enter only the **keepalive** command and the timeout parameter, the default number of retries (3) is used.

If you enter the **no keepalive** command, keepalive packets are disabled on the interface.

**Examples** The following example sets the keepalive interval to 3 seconds:

Router(config)# **interface ethernet 0** Router(config-if)# **keepalive 3**

The following example sets the keepalive interval to 3 seconds and the retry value to 7:

```
Router(config)# interface tunnel 1
Router(config-if)# keepalive 3 7
```
п

To set a cable length longer than 655 feet for a DS-1 link, use the **lbo** command in interface configuration mode on the interface for a T1 link. To delete the **lbo long** value, use the **no** form of this command.

**lbo** {**long** {**gain26** | **gain36**} {**-15db** | **-22.5db** | **-7.5db** | **0db**} | **short** {**133** | **266** | **399** | **533** | **655**}}

**no lbo** 

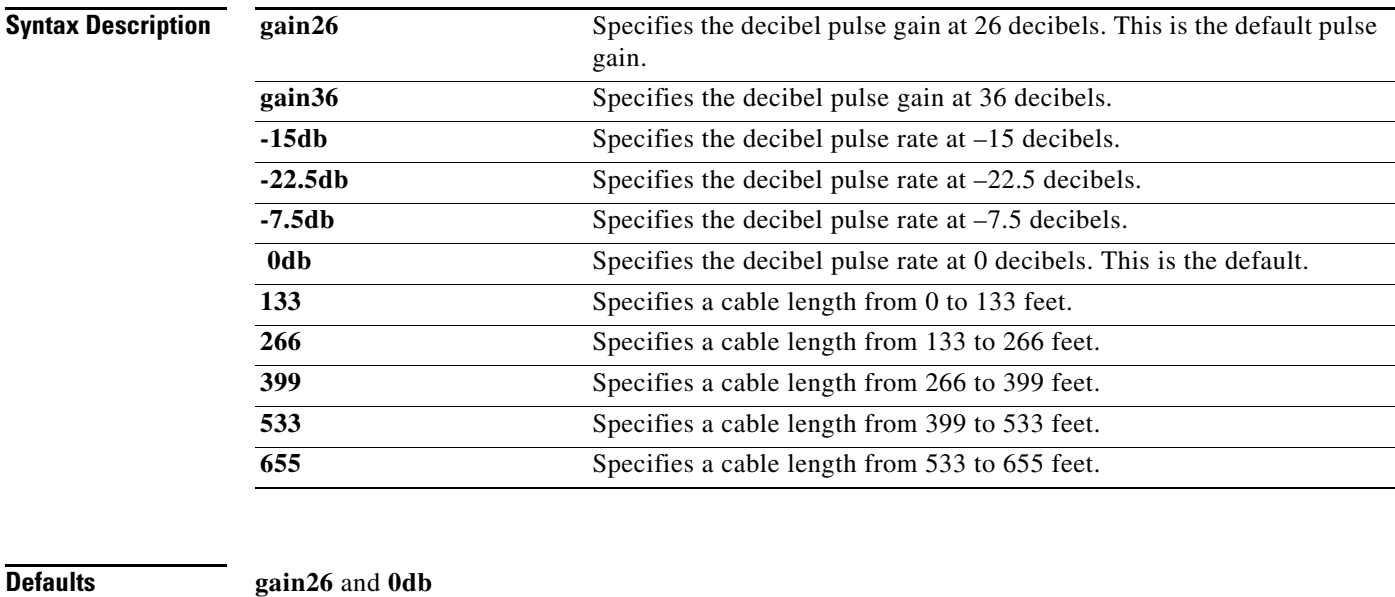

### **Command Modes** Interface configuration

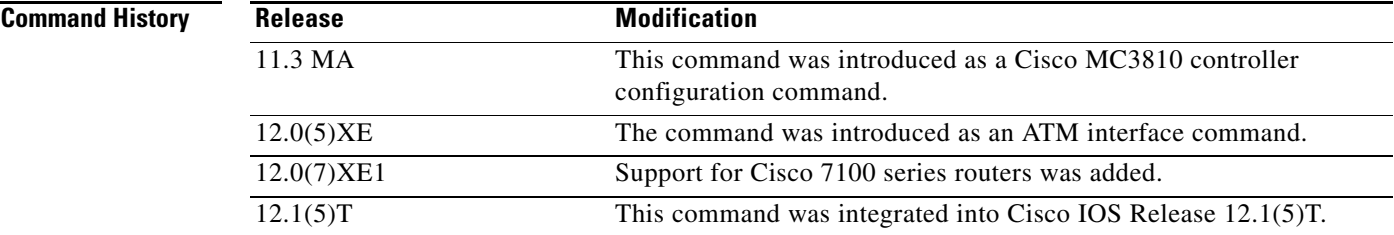

 $\Gamma$ 

**Usage Guidelines** This command is supported on T1 links only.

Each T1 port can operate in long-haul or short-haul mode. In long haul mode, the user must specify the gain and the line build out. In short-haul mode, the user must specify the cable length in feet.

The transmit attenuation value is best obtained by experimentation. If the signal received by the far-end equipment is too strong, reduce the transmit level by entering additional attenuation.

 $\mathsf I$ 

**lbo**

**Examples** On Cisco 7100 or 7200 series routers, the following example specifies a pulse gain of 36 decibels and a decibel pulse rate of –7.5 decibels:

> interface atm 1/2 lbo long gain36 -7.5db

 $\overline{\phantom{a}}$ 

# **lex burned-in-address**

To set the burned-in MAC address for a LAN Extender interface, use the **lex burned-in-address** command in interface configuration mode. To clear the burned-in MAC address, use the **no** form of this command.

**lex burned-in-address** *ieee-address*

**no lex burned-in-address**

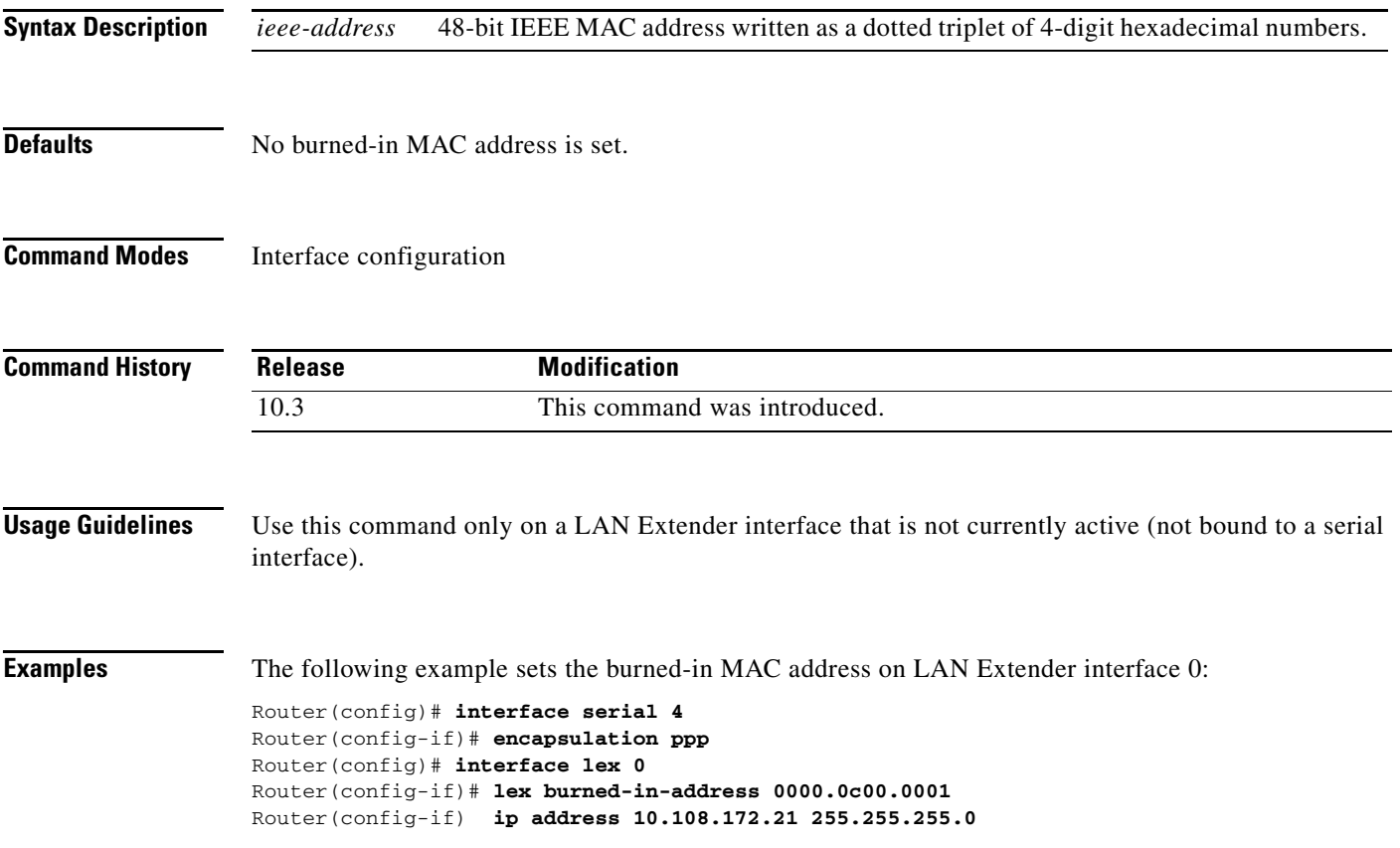

п

ן

## **lex input-address-list**

To assign an access list that filters on MAC addresses, use the **lex input-address-list** command in interface configuration mode. To remove an access list from the interface, use the **no** form of this command.

**lex input-address-list** *access-list-number*

**no lex input-address-list**

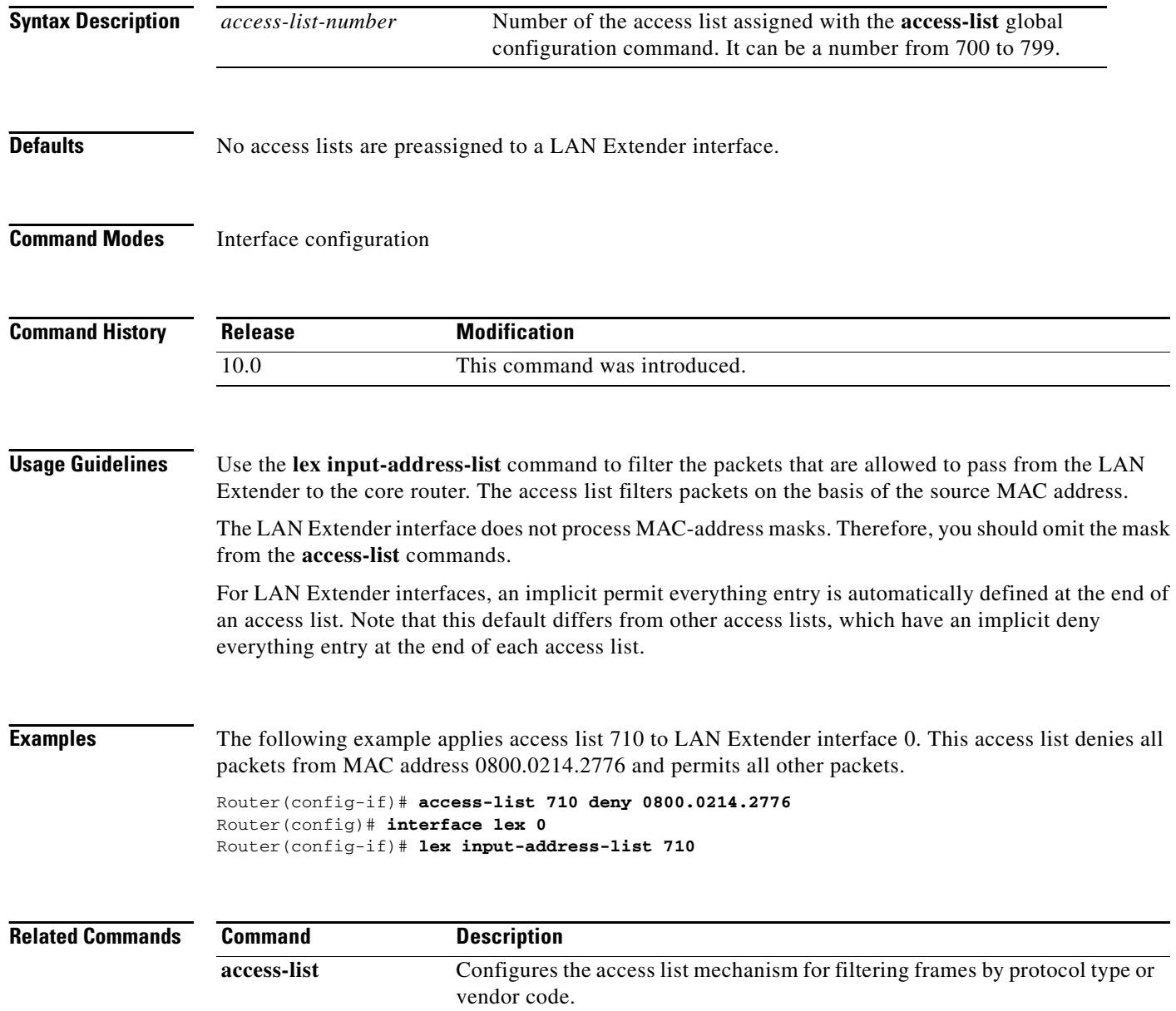

 $\overline{\phantom{a}}$ 

# **lex input-type-list**

To assign an access list that filters Ethernet packets by type code, use the **lex input-type-list** command in interface configuration mode. To remove an access list from an interface, use the **no** form of this command.

**lex input-type-list** *access-list-number*

**no lex input-type-list**

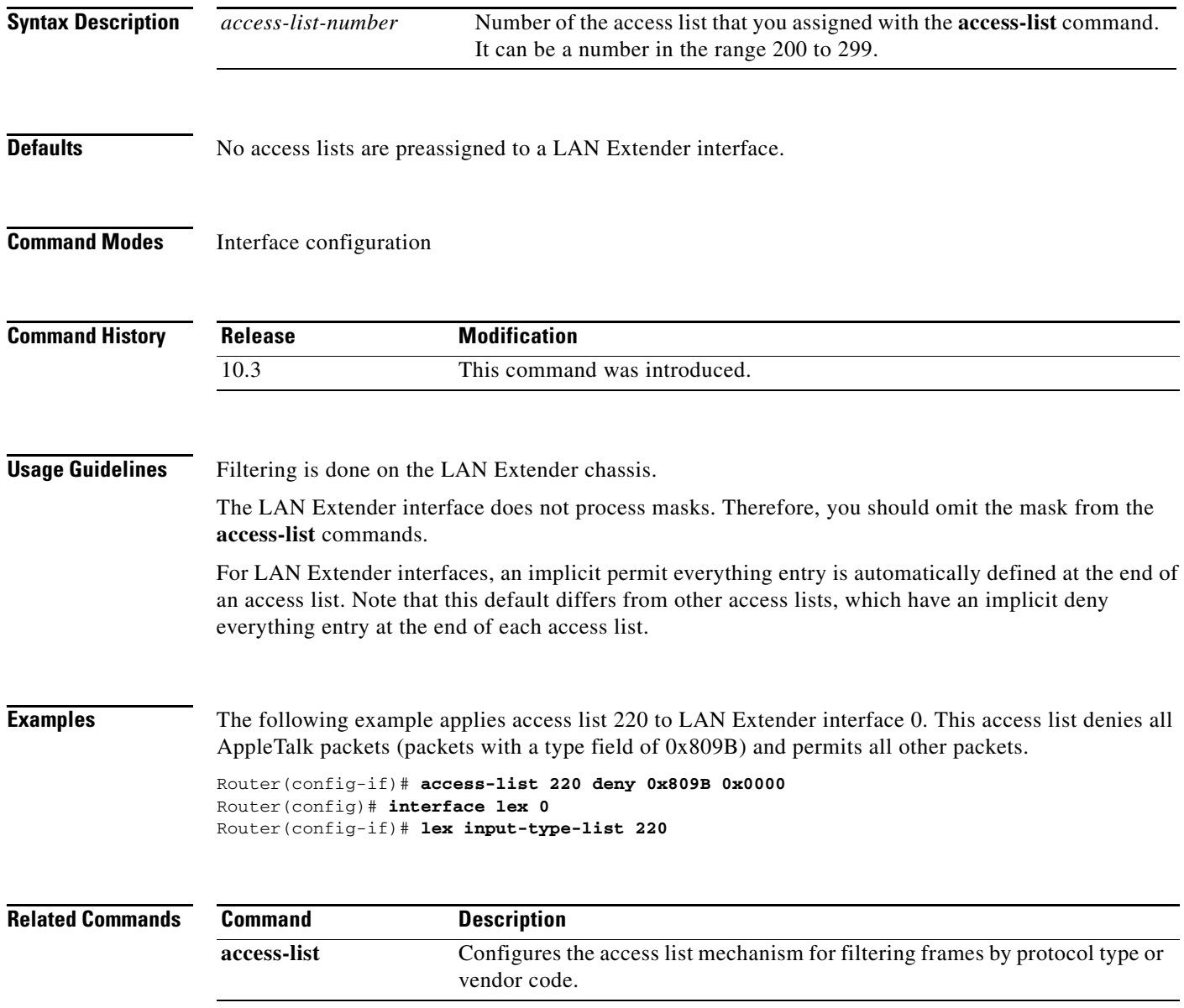

ן

# **lex priority-group**

To activate priority output queueing on the LAN Extender, use the **lex priority-group** command in interface configuration mode. To disable priority output queueing, use the **no** form of this command.

**lex priority-group** *group*

**no lex priority-group**

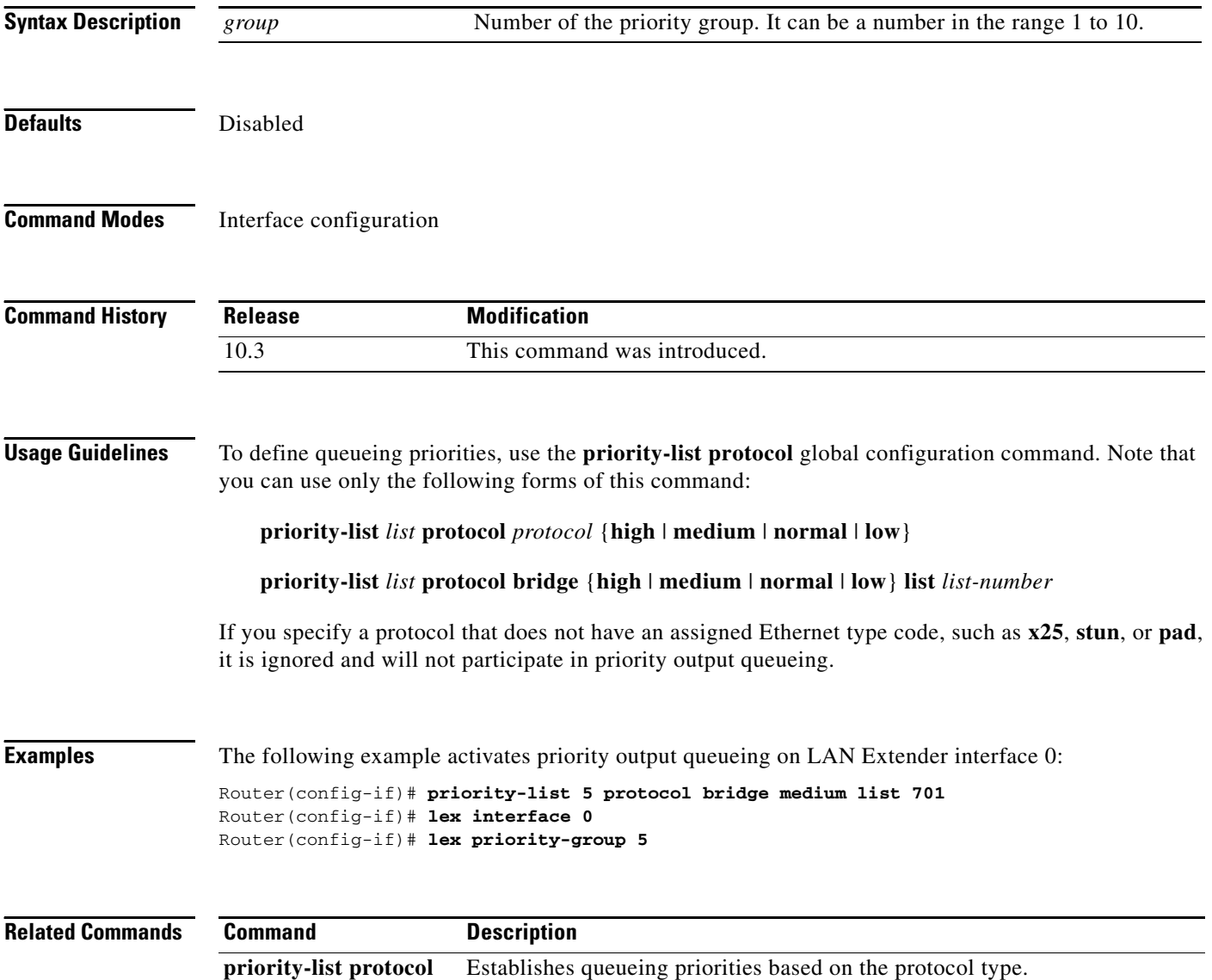

 $\overline{\phantom{a}}$ 

# **lex retry-count**

To define the number of times to resend commands to the LAN Extender chassis, use the **lex retry-count** command in interface configuration mode. To return to the default value, use the **no** form of this command.

**lex retry-count** *number*

**no lex retry-count** *number*

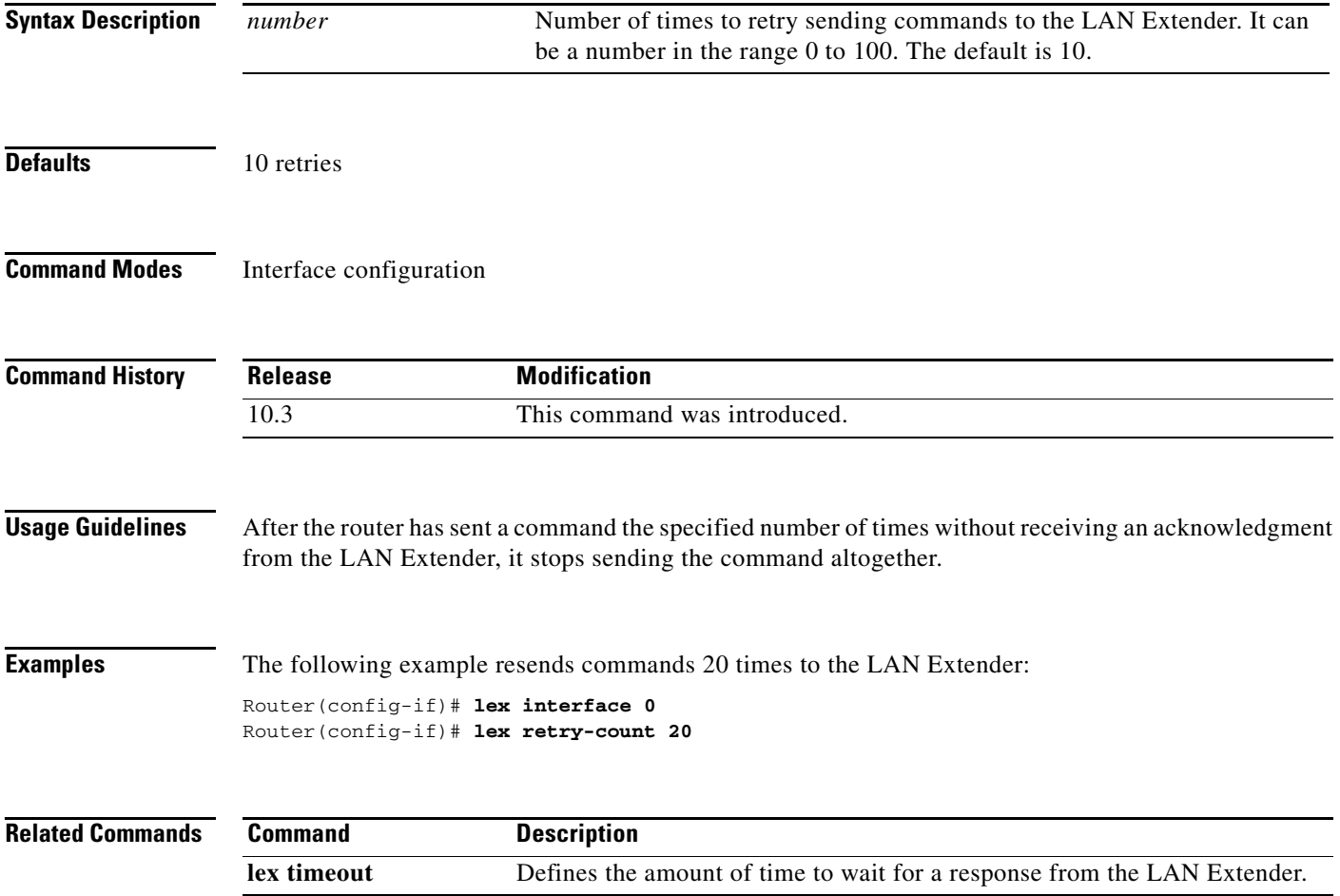

п

 $\mathbf I$ 

# **lex timeout**

To define the amount of time to wait for a response from the LAN Extender, use the **lex timeout** command in interface configuration mode. To return to the default time, use the **no** form of this command.

**lex timeout** *milliseconds*

**no lex timeout** [*milliseconds*]

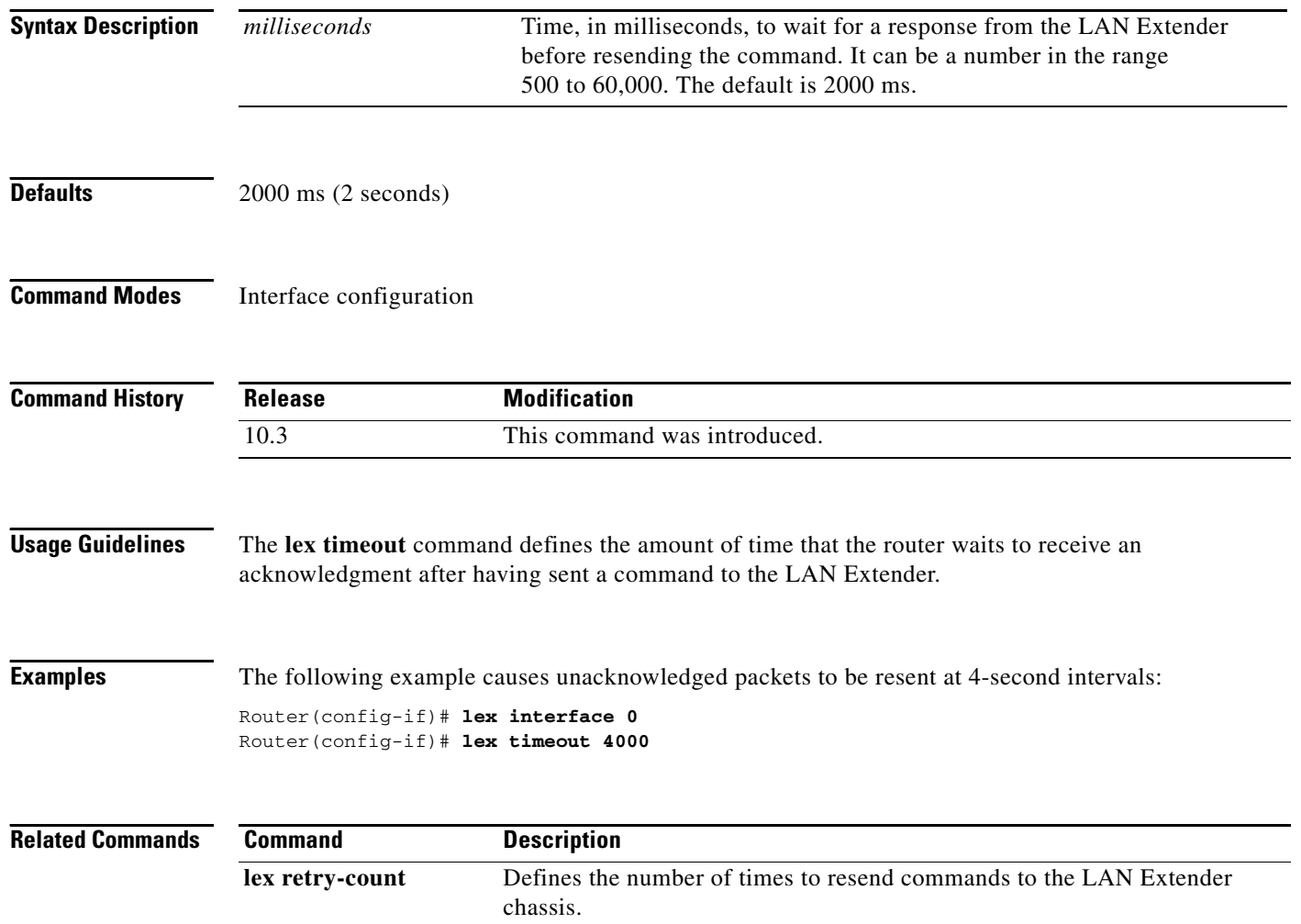

# **linecode**

 $\mathbf{I}$ 

To select the line-code type for T1 or E1 lines, use the **linecode** command in controller configuration mode.

**linecode** {**ami** | **b8zs** | **hdb3**}

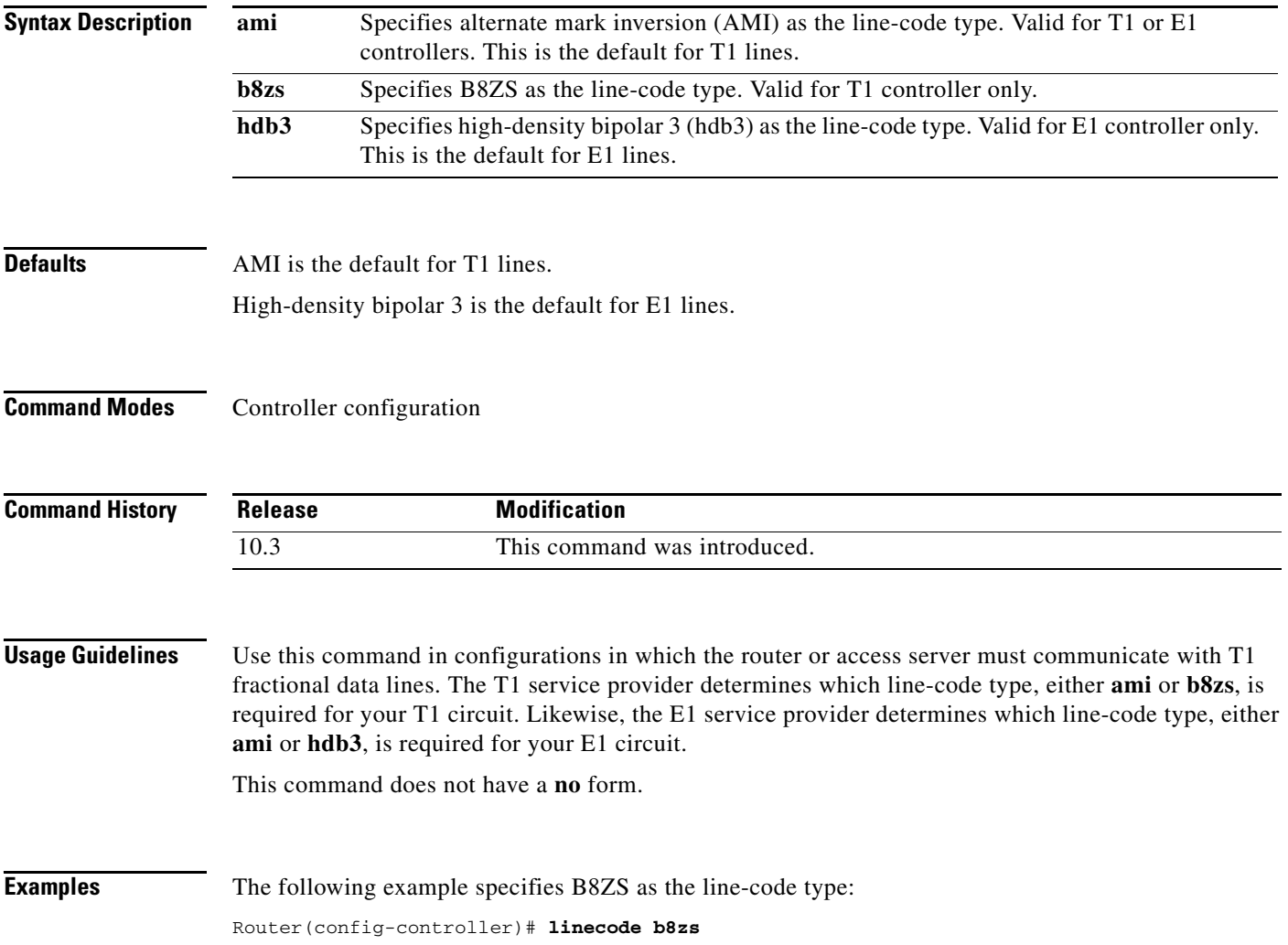

п

 $\mathbf I$ 

# **line-termination**

To specify the line termination for the E1 port on a trunk card, use the **line-termination** command in controller configuration mode. To return to the default line termination, use the **no** form of this command.

**line-termination** {**75-ohm | 120-ohm**}

**no line-termination**

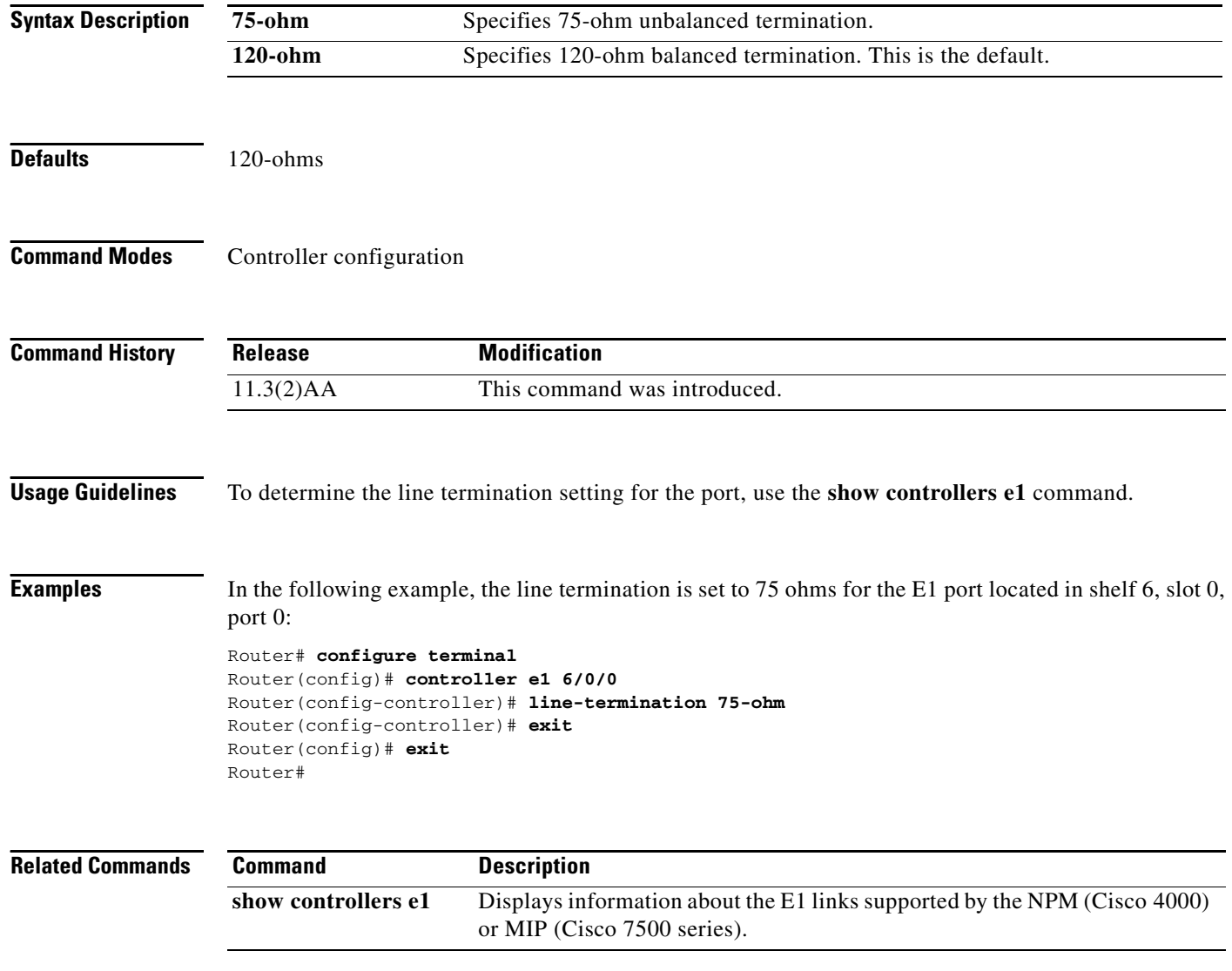

## **link-test**

To reenable the link-test function on a port on an Ethernet hub of a Cisco 2505 or Cisco 2507 router, use the **link-test** command in hub configuration mode. Use the **no** form of this command to disable this feature if a pre-10BaseT twisted-pair device not implementing link test is connected to the hub port.

**link-test**

**no link-test**

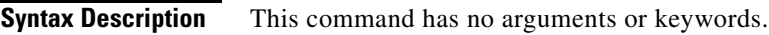

Defaults **Enabled** 

 $\overline{\phantom{a}}$ 

**Command Modes** Hub configuration

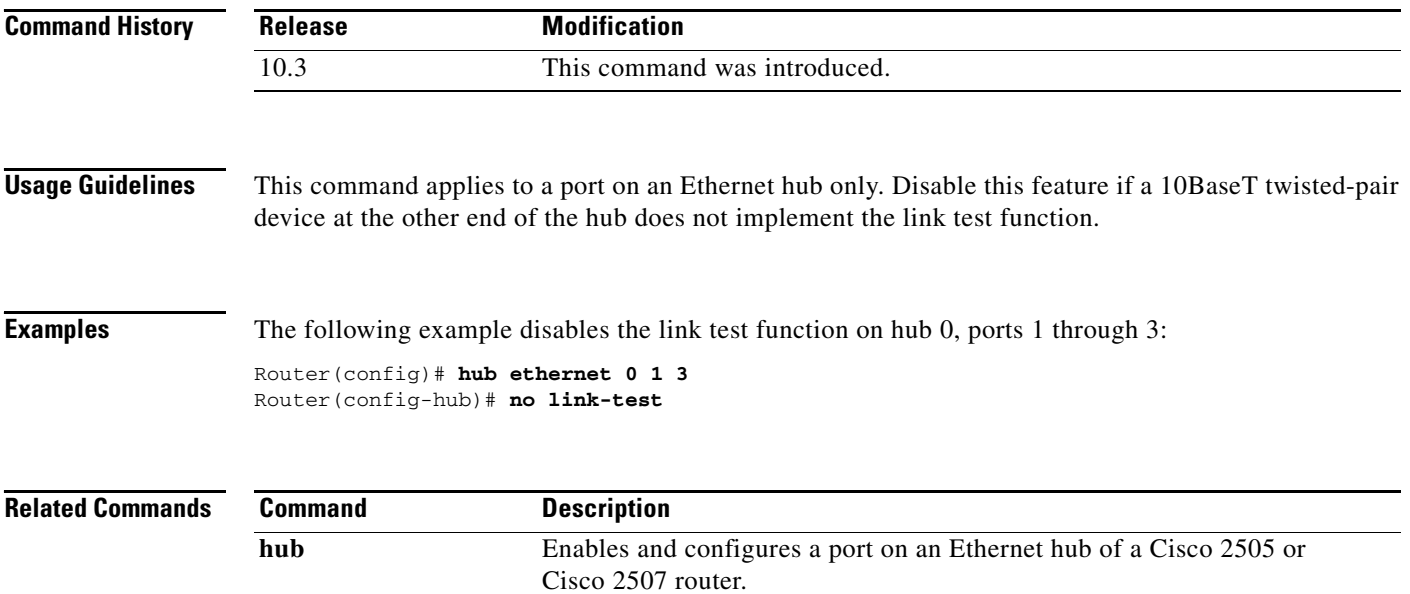

# **local-lnm**

To enable Lanoptics Hub Networking Management of a PCbus Token Ring interface, use the **local-lnm** command in interface configuration mode. To disable Lanoptics Hub Networking Management, use the **no** form of this command.

**local-lnm**

**no local-lnm**

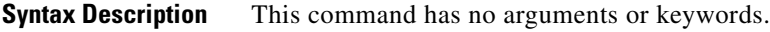

**Defaults** Management is not enabled.

**Command Modes** Interface configuration

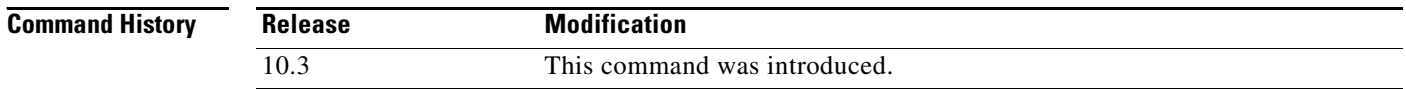

## **Usage Guidelines** The Token Ring interface on the AccessPro PC card can be managed by a remote LAN manager over the PCbus interface. At present, the Lanoptics Hub Networking Management software running on an IBM compatible PC is supported.

**Examples** The following example enables Lanoptics Hub Networking Management: Router(config-if)# **local-lnm**

ן

## **logging event**

To enable notification of interface, subinterface, and Frame Relay data link connection identifier (DLCI) data link status changes, use the **logging event** command in interface configuration mode. To disable notification, use the **no** form of this command.

**logging event** {**dlci-status-change** | **link-status** | **subif-link-status [ignore-bulk]**}

**no logging event** {**dlci-status-change** | **link-status** | **subif-link-status [ignore-bulk]**}

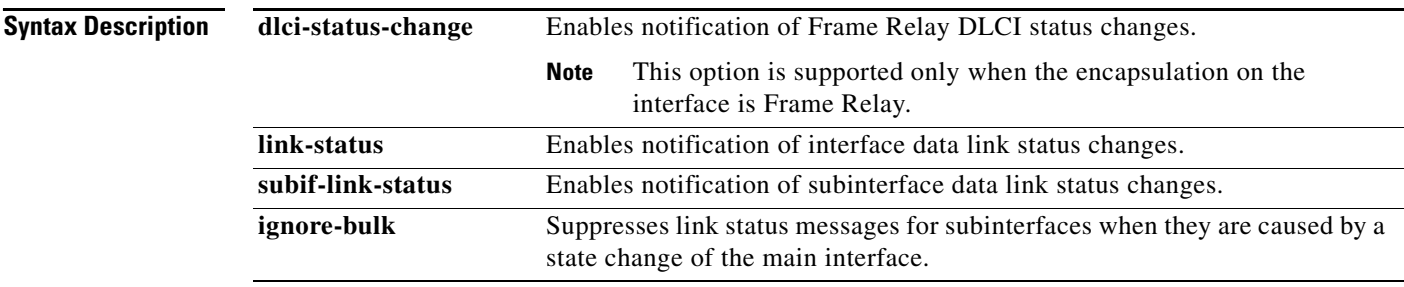

Defaults For system images, notification of interface, subinterface, and Frame Relay DLCI data link status changes is enabled by default.

> For boot images, notification of Frame Relay subinterface and DLCI data link status changes is disabled by default. Notification of interface data link status changes is enabled by default.

### **Command Modes** Interface configuration

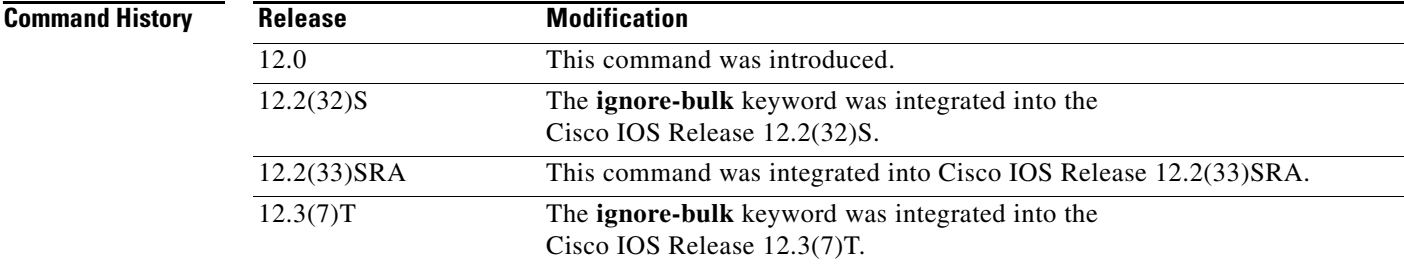

 $\mathbf I$ 

**Examples** The following example shows how to enable notification of subinterface link status changes:

Router(config-if)# **logging event subif-link-status**

The following are examples of Frame Relay DLCI and subinterface status change notification messages filtered by the **logging event** command:

00:16:22: %FR-5-DLCICHANGE: Inteface Serial3/0/0:1 - DLCI 105 state changed to INACTIVE 00:16:22: %LINEPROTO-5-UPDOWN: Line protocol on Interface Serial3/0/0:1.5, changed state to down

ן

## **logging-events**

to print typical T3 controller Up and Down messages on a Channelized T3 Port Adapter, use the **logging-events** command in T3 controller configuration mode. Use the **no** form of this command to disable printing of the T3 controller Up and Down messages.

**logging-events** [**detail**]

**[no] logging-events**

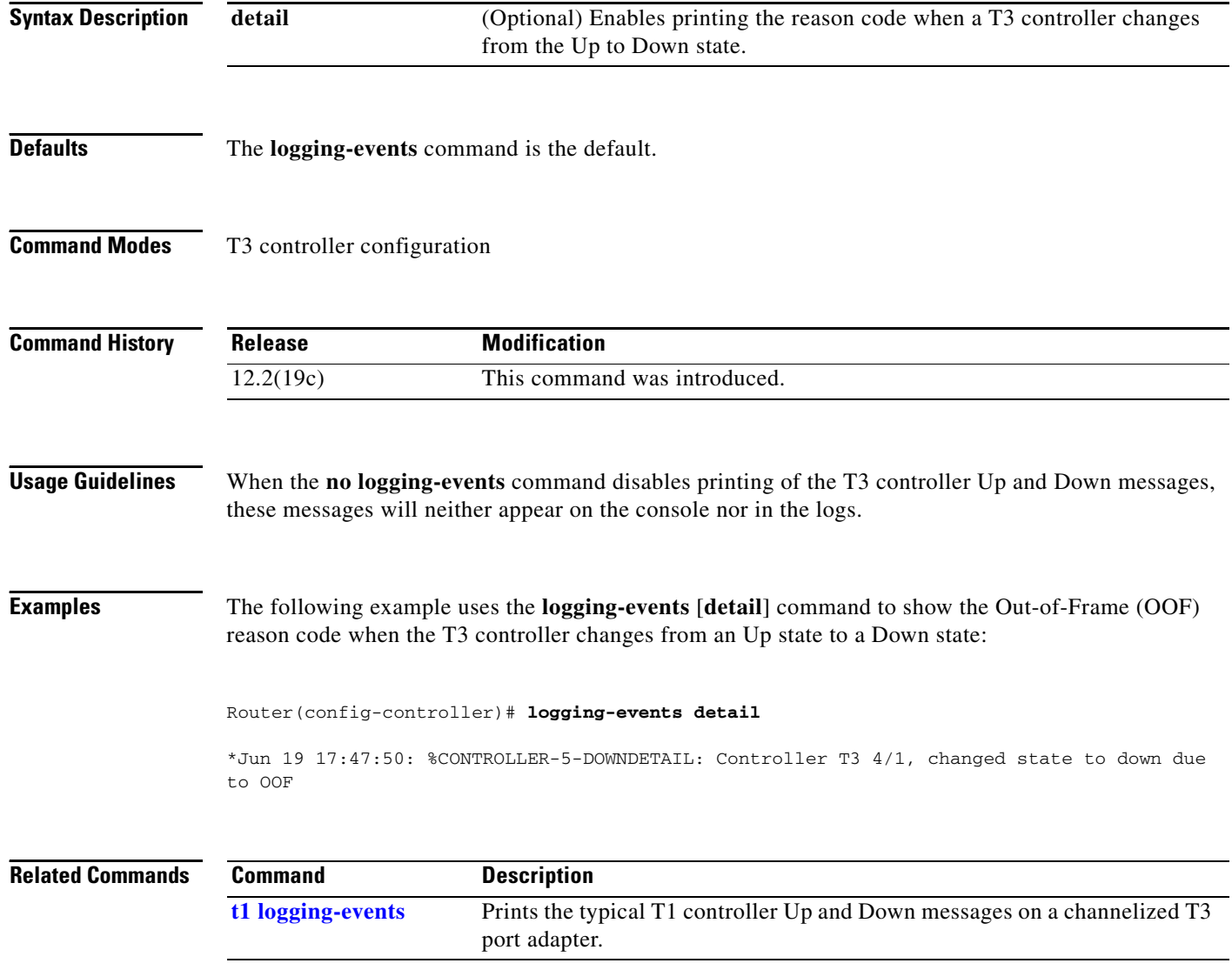

## **loopback (interface)**

To diagnose equipment malfunctions between the interface and device, use the **loopback** command in interface configuration mode. To disable the test, use the **no** form of this command.

### **loopback**

**no loopback**

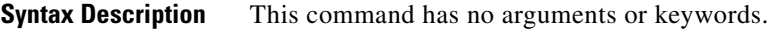

**Defaults** Disabled

**Command Modes** Interface configuration

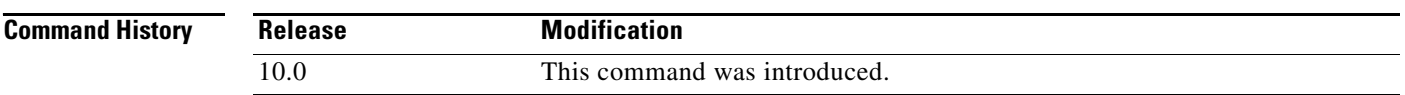

## **Usage Guidelines Loopback on HSSI Cards**

On High-Speed Serial Interface (HSSI) cards, the loopback function configures a two-way internal and external loop on the HSA applique of the specific interface.

### **Loopback on MCI and SCI Serial Interface Cards**

On MCI and SCI serial interface cards, the loopback functions when a CSU/DSU or equivalent device is attached to the router or access server. The **loopback** command loops the packets through the CSU/DSU to configure a CSU loop, when the device supports this feature.

### **Loopback on MCI and MEC Ethernet Cards**

On the MCI and MEC Ethernet cards, the interface receives back every packet it sends when the **loopback** command is enabled. Loopback operation has the additional effect of disconnecting network server functionality from the network.

### **Loopback on CSC-FCI FDDI Cards**

On the CSC-FCI FDDI card, the interface receives back every packet it sends when the **loopback** command is enabled. Loopback operation has the additional effect of disconnecting network server functionality from the network.

### **Loopback on Token Ring Interface Cards**

On all Token Ring interface cards (except the 4-megabit CSC-R card), the interface receives back every packet it sends when the **loopback** command is enabled. Loopback operation has the additional effect of disconnecting network server functionality from the network.

 $\mathsf I$ 

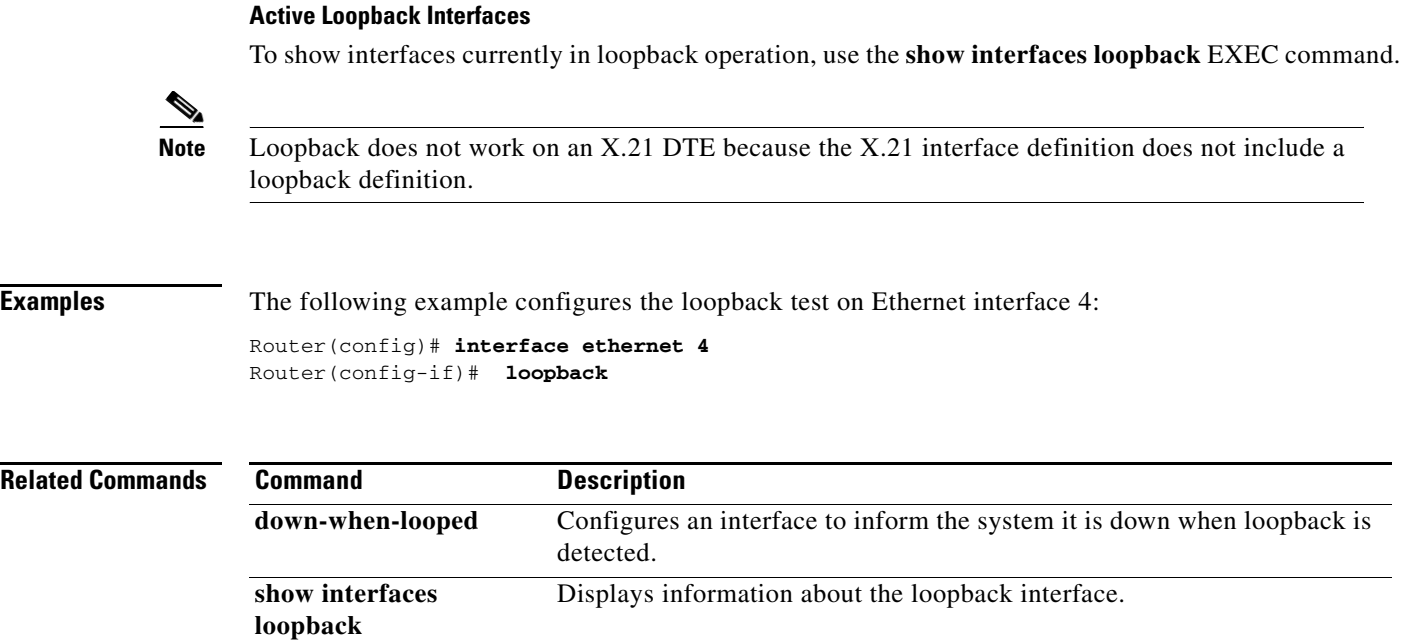

 $\mathbf{I}$ 

 $\overline{\phantom{a}}$ 

## **loopback (E3/T3 interface)**

To loop the serial interface on a PA-E3 or PA-T3 port adapter, use the **loopback** command in interface configuration mode. To remove the loopback, use the **no** form of this command.

## **PA-E3 Port Adapter**

**loopback** {**dte** | **local** | **network** {**line | payload**}}

**no loopback**

## **PA-T3 Port Adapter**

**loopback** {**dte** | **local** | **network** {**line** | **payload**} | **remote**}

**no loopback**

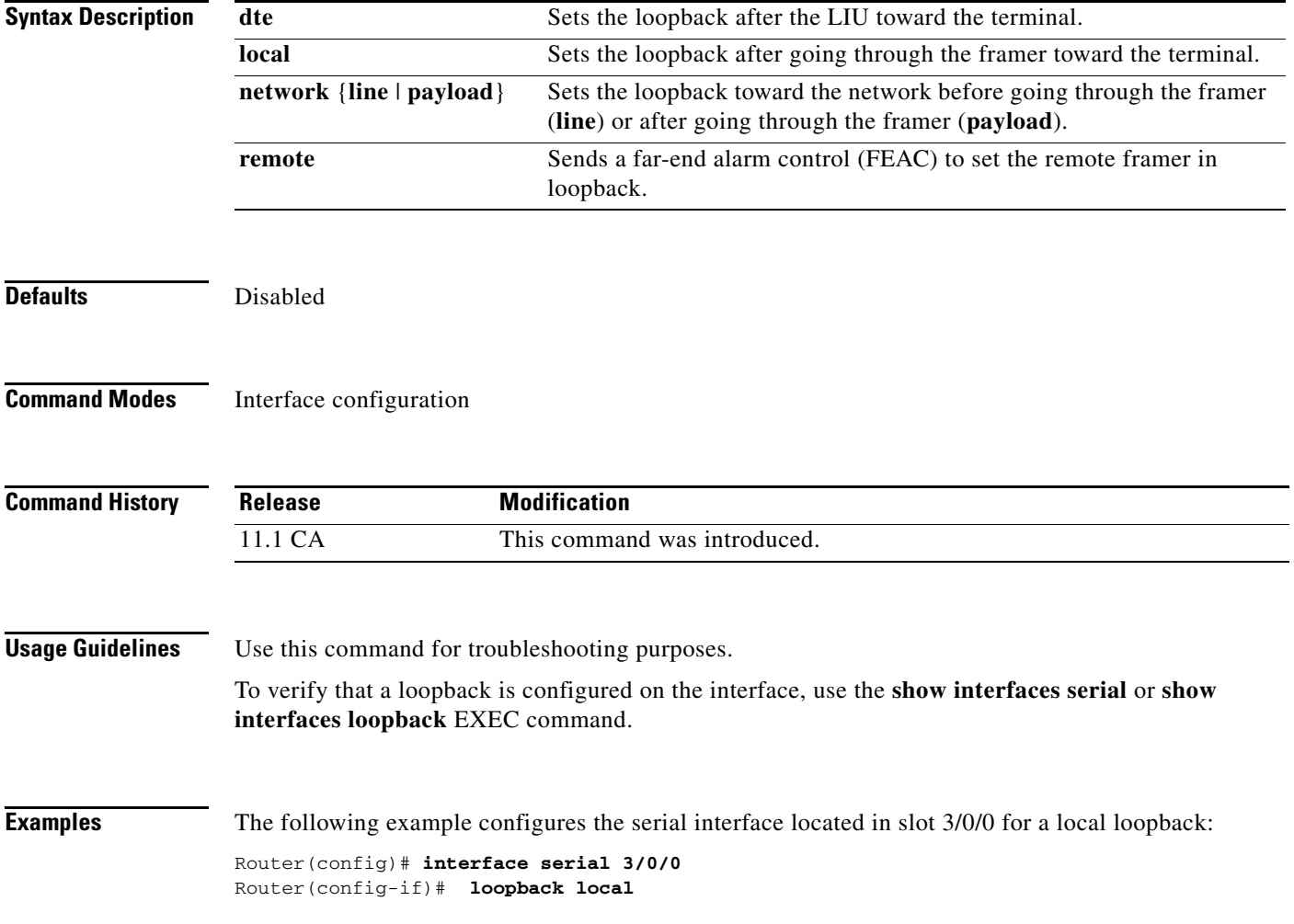

 $\mathsf I$ 

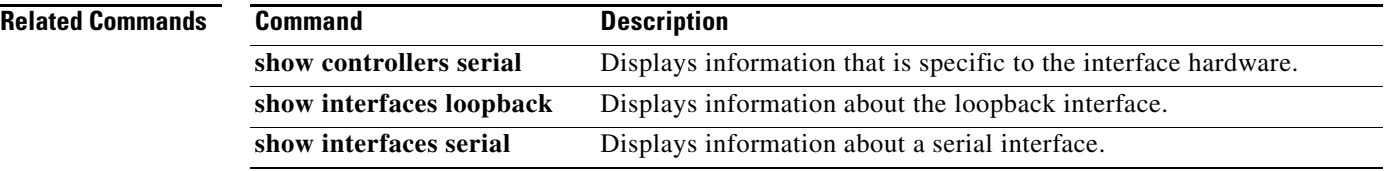

 $\overline{\phantom{a}}$ 

## **loopback (T1 interface)**

To loop individual T1 channels on the CT3IP in Cisco 7000 series routers with the RSP7000 and RSP7000CI and in Cisco 7500 series routers, use the **loopback** command in interface configuration mode. To remove the loopback, use the **no** form of this command.

## **loopback** [**local** | **network** {**line** | **payload**} | **remote** {**line** {**fdl** {**ansi** | **bellcore**} | **inband**} | **payload** [**fdl**] [**ansi**]}]

**no loopback**

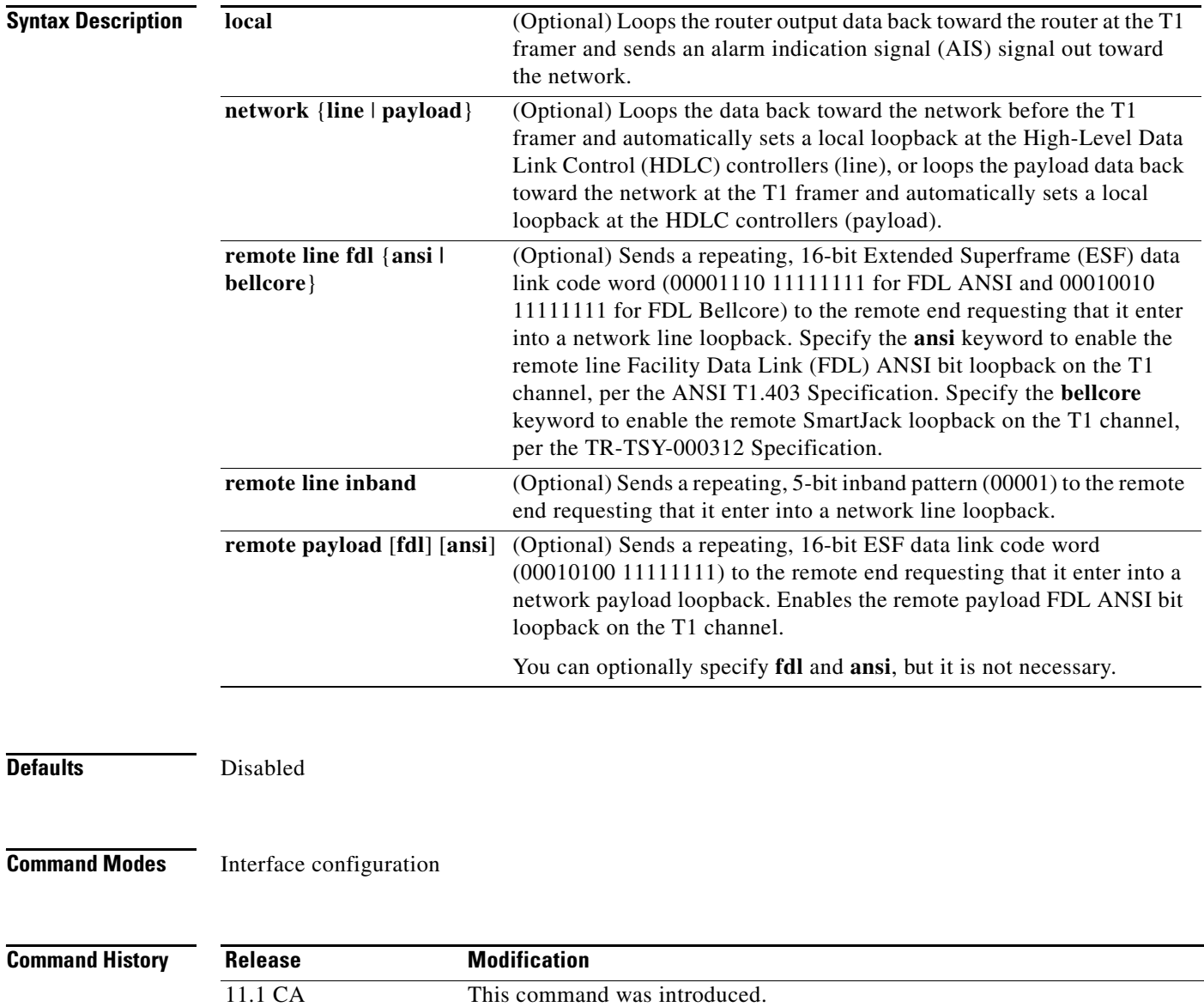

**Usage Guidelines** Use this command for troubleshooting purposes.

To better diagnose T1 provisioning problems, you can place the remote CSU or remote SmartJack into loopback. The **loopback remote line fdl** interface configuration command allows you to place either the CSU or the SmartJack into loopback:

- **ansi**—Places the CSU into loopback, per the ANSI T1.403 Specification.
- **bellcore**—Places the SmartJack into loopback, per the TR-TSY-000312 Specification.

When both are configured, transmission of LOF indication (yellow alarm) takes priority over transmission of some FDL messages.

If the remote loopback appears not to be working, use the **show controllers t3** command to determine if the given T1 is currently attempting to transmit a LOF indication (yellow alarm):

```
Router# show controllers t3 0/0/0:2
 T3 0/0/0 is up.
   CT3 H/W Version: 5, CT3 ROM Version: 1.2, CT3 F/W Version: 2.5.9
   Mx H/W version: 2, Mx ucode ver: 1.34
   T1 2 is down, speed: 1536 kbs, non-inverted data
   timeslots: 1-24
   FDL per AT&T 54016 spec.
   Transmitter is sending LOF Indication.
   Receiver is getting AIS.
```
If the transmitter is sending a LOF indication, as in the previous example, stop the transmission of the LOF indication (yellow alarm) with the **no t1 yellow generation** configuration command as shown in the following example:

```
Router(config)# controllers t3 0/0/0
Router(config-controll)# no t1 2 yellow generation
Router(config-controll)# Ctrl-D
```
 To verify that the transmission of the LOF indication (yellow alarm) has stopped, use the **show controllers t3** command:

```
Router# show controlloers t3 0/0/0:2
 T3 0/0/0 is up.
    CT3 H/W Version: 5, CT3 ROM Version: 1.2, CT3 F/W Version: 2.5.9
    Mx H/W version: 2, Mx ucode ver: 1.34 
    T1 2 is down, speed: 1536 kbs, non-inverted data
    timeslots: 1-24
    FDL per AT&T 54016 spec.
    Receiver is getting AIS.
    Framing is ESF, Line Code is B8ZS, Clock Source is Internal.
    Yellow Alarm Generation is disabled
```
Then retry the remote loopback command. When diagnosis is complete, remember to reenable the LOF indication (yellow alarm).

You can also loopback all the T1 channels by using the **loopback** (CT3IP) interface configuration command.

**Examples** The following example configures T1 channel 5 for a local loopback: Router(config)# **interface serial 3/0/0:5** Router(config-if)# **loopback local**

 $\mathbf{I}$ 

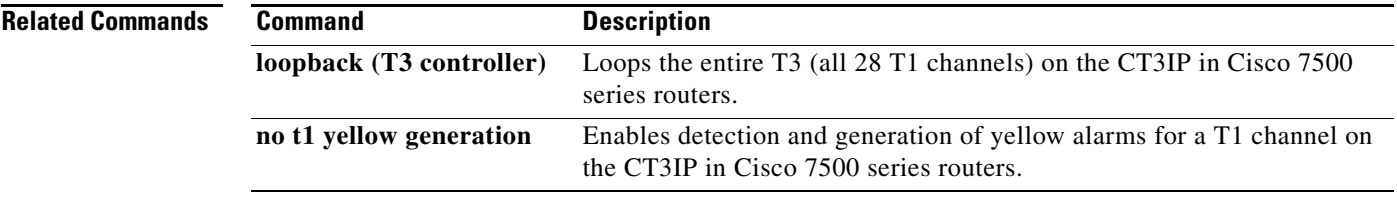

ן

# **loopback (T3 controller)**

To loop the entire T3 (all 28 T1 channels) on the CT3 in a Cisco AS5800 universal access server or on the CT3IP in Cisco 7500 series routers, use the **loopback** command in controller configuration mode. To remove the loopback, use the **no** form of this command.

**loopback** [**local** | **network** | **remote**]

**no loopback**

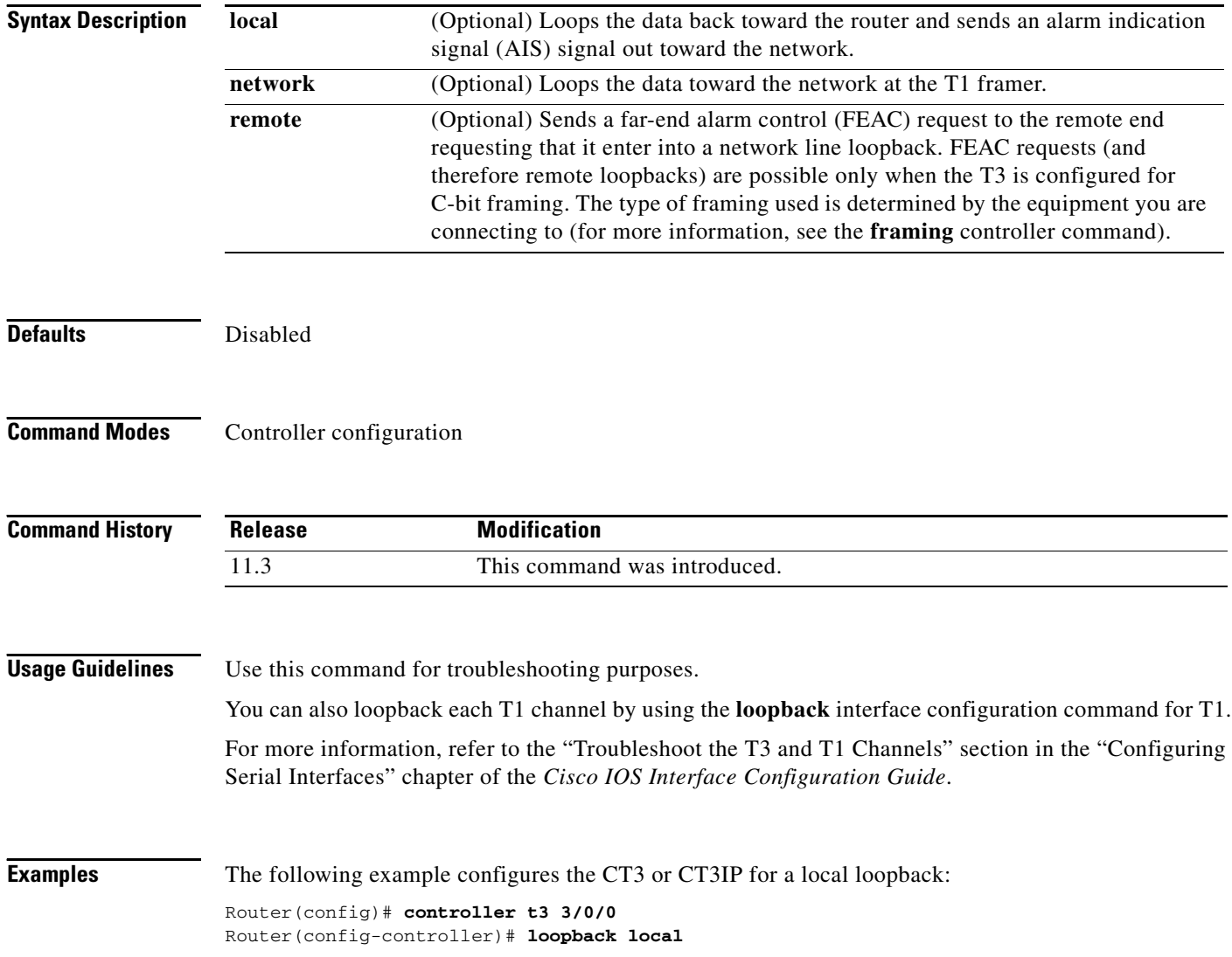

 $\blacksquare$ 

 $\mathbf{I}$ 

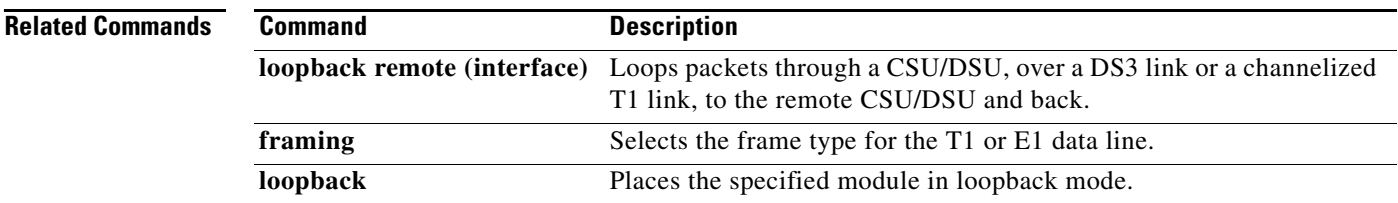

## **loopback applique**

To configure an internal loop on the High Speed Serial Interface (HSSI) applique, use the **loopback applique** command in interface configuration mode. To remove the loop, use the **no** form of this command.

**loopback applique**

**no loopback applique**

**Syntax Description** This command has no arguments or keywords.

**Defaults** Disabled

**Command Modes** Interface configuration

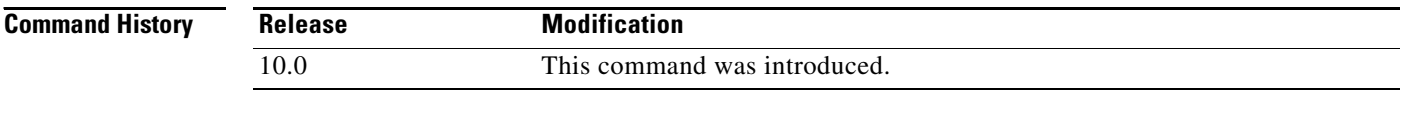

## **Usage Guidelines** This command loops the packets within the applique to provide a way to test communication within the router or access server. It is useful for sending pings to yourself to check functionality of the applique.

To show interfaces that are currently in loopback operation, use the **show interfaces loopback** EXEC command.

**Examples** The following example configures the loopback test on the HSSI applique:

Router(config)# **interface serial 1** Router(config-if)# **loopback applique**

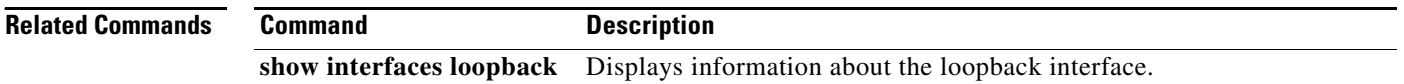

Ι

a ka

## **loopback dte**

To loop packets back to the DTE from the CSU/DSU, when the device supports this feature, use the **loopback dte** command in interface configuration mode. To remove the loop, use the **no** form of this command.

**loopback dte**

**no loopback dte**

**Syntax Description** This command has no arguments or keywords.

**Defaults** Disabled

 $\overline{\phantom{a}}$ 

**Command Modes** Interface configuration

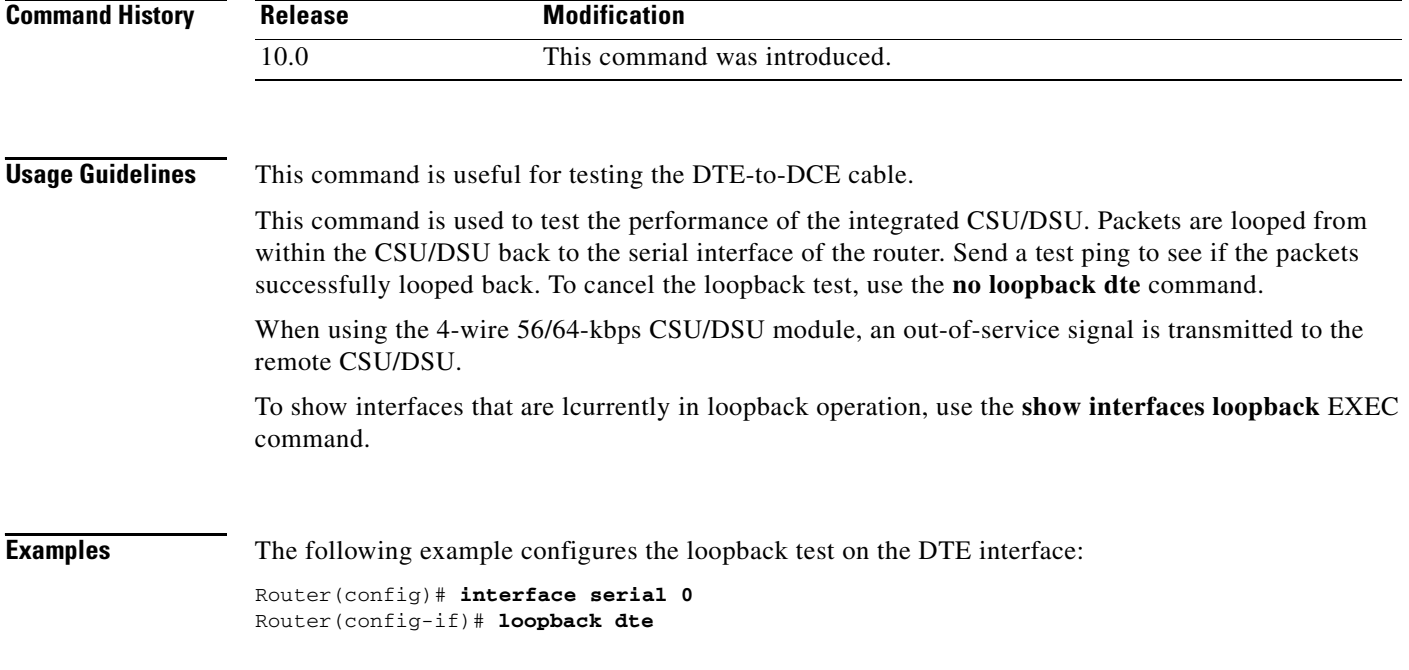

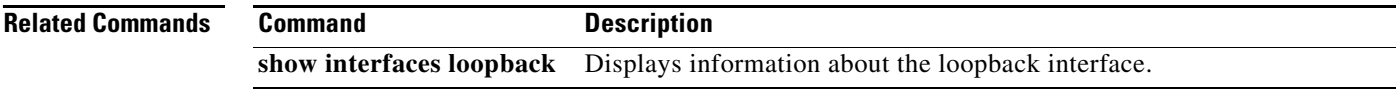

 $\mathbf I$ 

# **loopback line**

To loop packets completely through the CSU/DSU to configure the CSU loop, use the **loopback line** command in interface configuration mode. To remove the loop, use the **no** form of this command.

**loopback line** [**payload**]

**no loopback line** [**payload**]

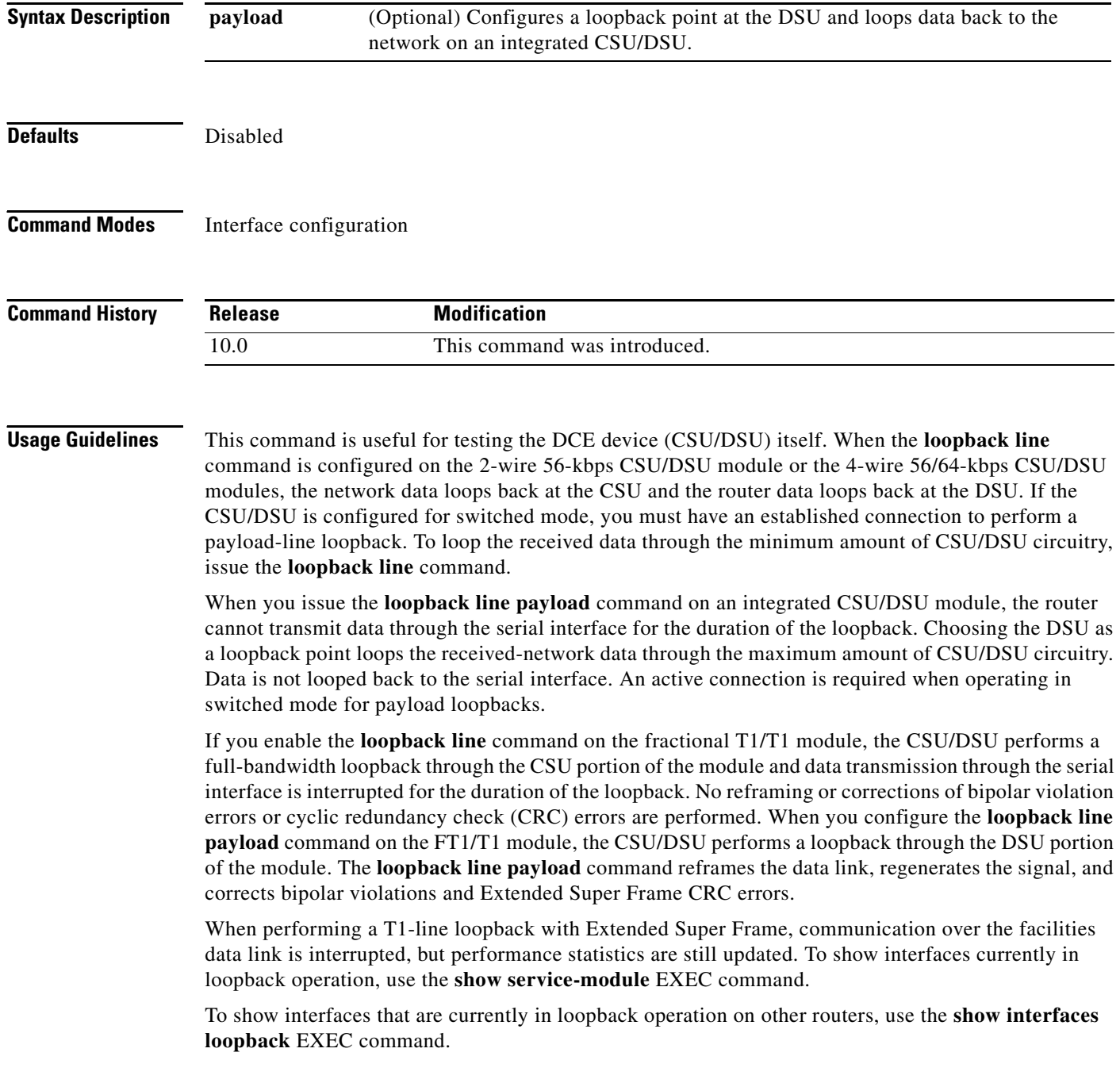

п

 $\mathbf I$ 

 $\Gamma$ 

**Examples** The following example configures the loopback test on the DCE device:

Router(config)# **interface serial 1** Router(config-if)# **loopback line**

The following example shows how to configure a payload loopback on a Cisco 2524 or 2525 router:

Router1(config-if)# **loopback line payload** Loopback in progress Router1(config-if)# **no loopback line**

The following example shows the output on a Cisco 2524 or 2525 router when you loop a packet in switched mode without an active connection:

Router1(config-if)# **service-module 56k network-type switched** Router1(config-if)# **loopback line payload** Need active connection for this type of loopback % Service module configuration command failed: WRONG FORMAT.

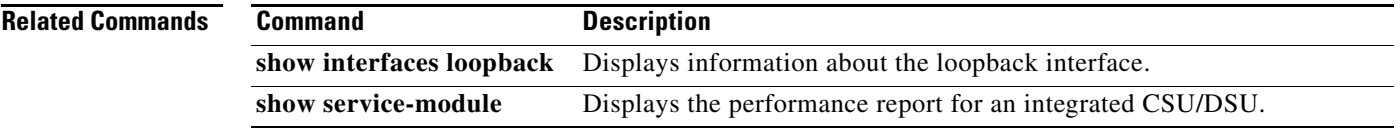